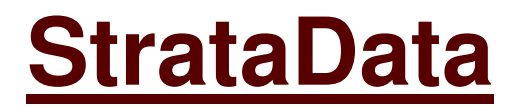

**Biostratigraphic computing Biostratigraphy Geochronology** 

# **StrataBugs**

\_\_\_\_\_\_\_\_\_\_\_\_\_\_\_\_\_\_\_\_\_\_\_\_\_\_\_\_\_\_\_\_\_\_\_\_\_\_\_\_\_\_\_\_\_\_\_\_\_\_\_\_\_\_\_\_\_\_\_\_\_\_\_\_\_\_\_\_\_\_\_\_

**Guide to Import File Formats** 

*Last updated: 01/03/2006*

# **Contents**

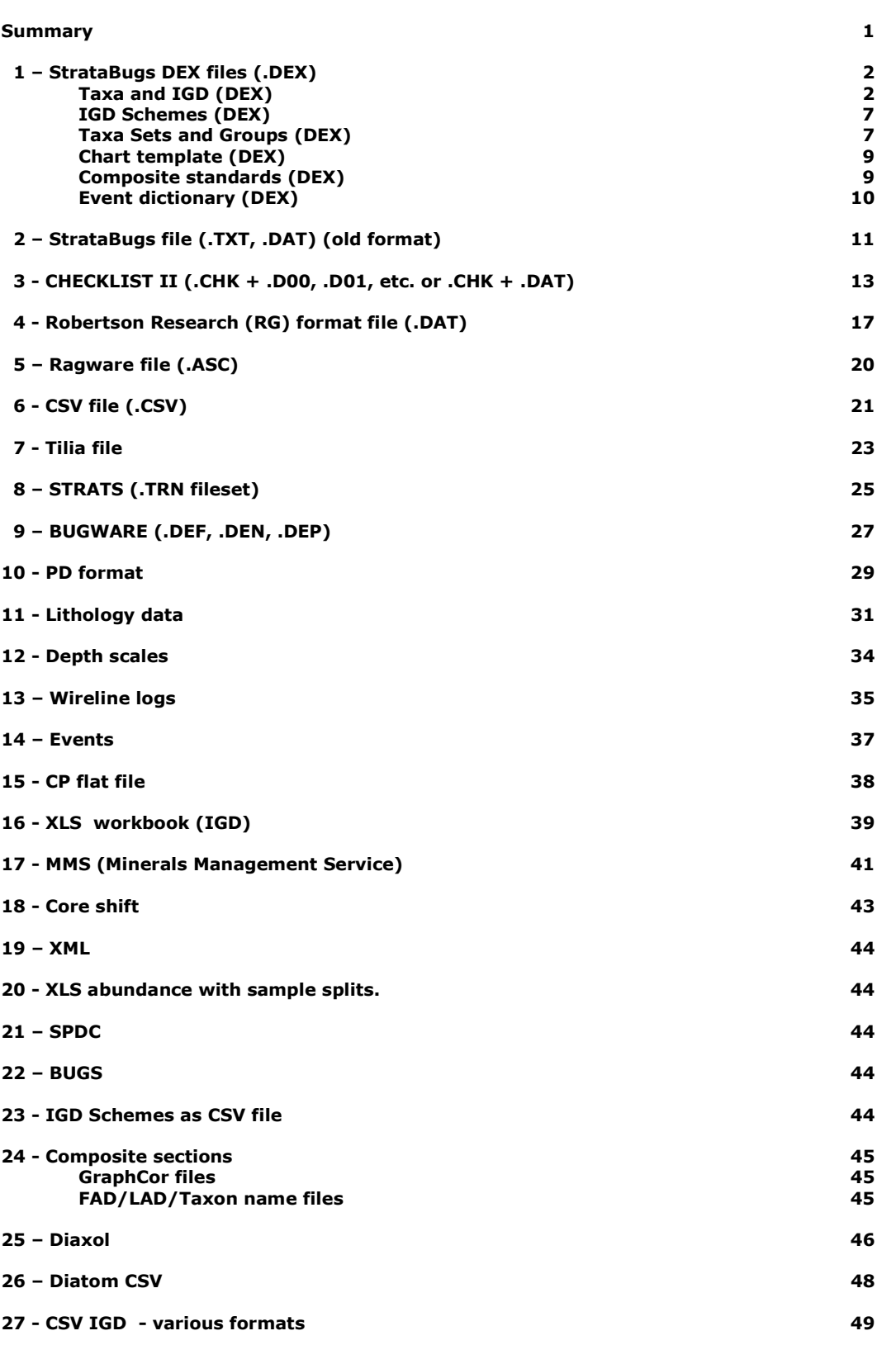

*\_\_\_\_\_\_\_\_\_\_\_\_\_\_\_\_\_\_\_\_\_\_\_\_\_\_\_\_\_\_\_\_\_\_\_\_\_\_\_\_\_\_\_\_\_\_\_\_\_\_\_\_\_\_\_\_\_\_\_\_\_\_\_\_\_\_\_\_\_\_\_\_\_\_\_\_* 

 **Page no.** 

# **SUMMARY**

This document describes the main data types which can imported into StrataBugs. These are largely confined to fossil distributional data, but some contain comments and other ancillary information. Table 1 displays a summary of the information contained in the 10 most frequently encountered file types. Mandatory information (i.e. that which will always be present in the file) is shown in green, whereas optional information (i.e. that which the data provider may or may not include in the export file) is shown in blue. Some optional information is presented merely as text and cannot be imported into StrataBugs.

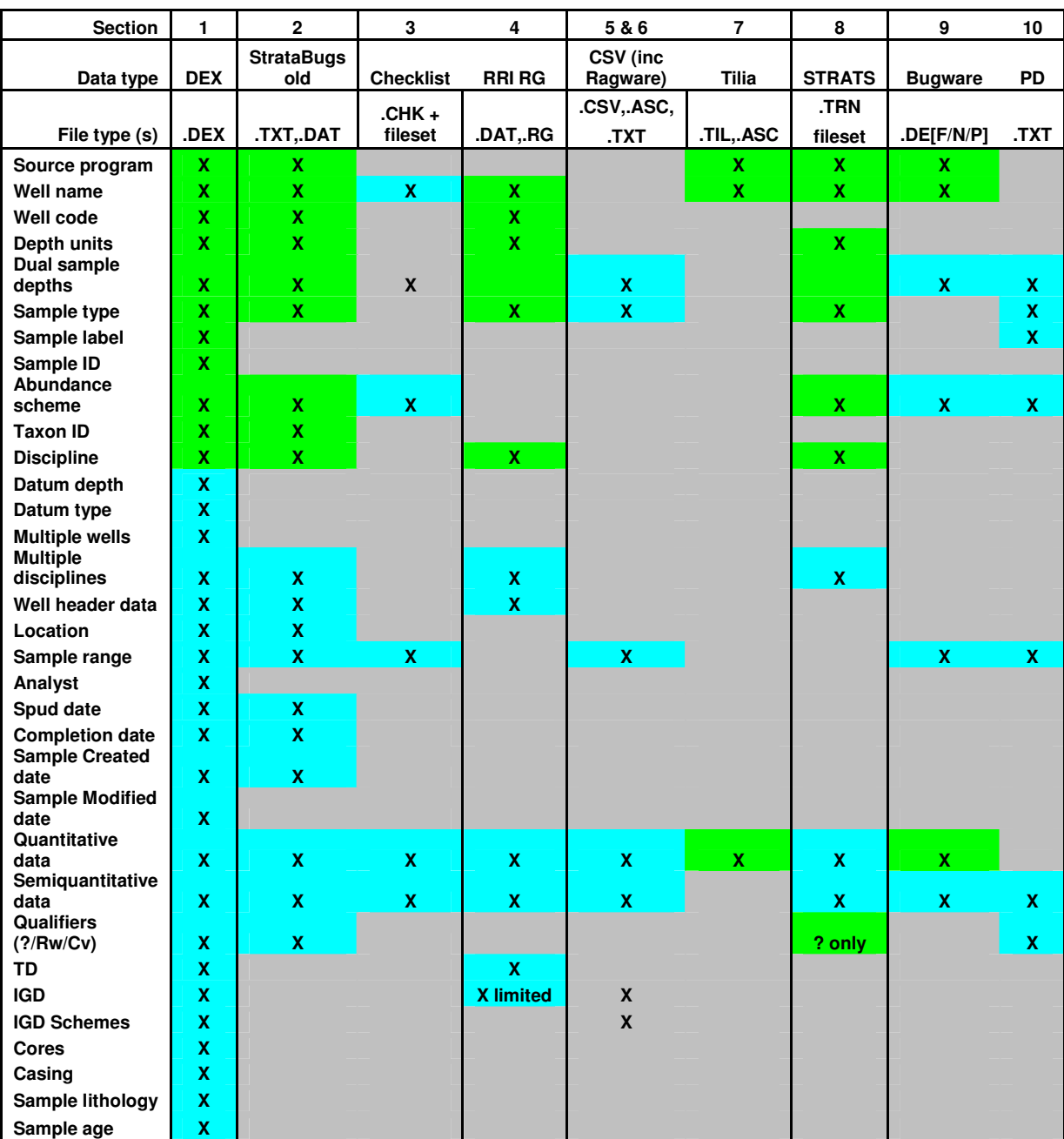

# **1 – StrataBugs DEX files (.DEX)**

#### **Taxa and IGD (DEX)**

DEX data files can be imported using the Organiser Application (also Index in v1.8 and earlier). DEX is currently the preferred format for the transfer of data between StrataBugs users. This format enables information entered in one system to be transferred to another in its entirety. Taxon occurrences, well header details, sample depths, types, labels, details, ages, analysts, abundance schemes, depth units and taxon categories are all managed by this format. Quantitative, semi-quantitative and mixed abundances are recognised. IGD (Interpreted Geological Data) from multiple disciplines and multiple wells and can be transferred (but not IGD from multiple versions). IGD schemes used in each well may be optionally transferred.

*\_\_\_\_\_\_\_\_\_\_\_\_\_\_\_\_\_\_\_\_\_\_\_\_\_\_\_\_\_\_\_\_\_\_\_\_\_\_\_\_\_\_\_\_\_\_\_\_\_\_\_\_\_\_\_\_\_\_\_\_\_\_\_\_\_\_\_\_\_\_\_\_\_\_\_\_* 

Each section of data is preceded by a section header in square brackets.

The **Prolog** section defines basic information about the origin of the file. **Abundance format** section describes the abundance scheme used in the dataset, if required. The **Header** section provides details of each sample are listed in turn.

The following example displays taxon occurrence data for a well (shown here in two columns to save space). ROLOG] File Format = DEX Paleo Data Exchange Format Software = StrataBugs JSBUGS

Data prepared by = StrataData Ltd Location = Ottershaw, UK Date Locale = C  $Date = 22 - Apr - 2004$ [ABUNDANCE FORMAT] .<br>Scheme ID = 1 Scheme 15 - 1<br>Scheme name = Default Abundance Scheme Number of categories = 6 Category number = 1 Name : Present Entry : P Low Bound : 1 Output Value : 1 Category number = 2 Name : Rare Entry : R Low Bound : 2 Output Value : 2 Category number =  $3$  Name : Common Entry : C Low Bound : 5 Output Value : 5 Category number =  $4$  Name : Abundant Entry : A Low Bound : 15 Output Value : 15 Category number = 5 Name : Dominant Entry : D Low Bound : 50 Output Value : 50 Category number = 6 Name : Outside count Entry : + Low Bound : 0 Output Value : 0 [HEADER] Well Name = Example1 Well Code = EXAMPLE1 Country = NOWHERE Type = Borehole Units = metres Spud Date =  $01-Jan-1995$ Completion Date = 01-Jan-1996 Terminal depth = 1800.00m Depth Datum = RTE Abundance scheme  $ID = 1$  Discipline : M [SAMPLE 216m CU] Base Depth =  $216.00m$ 

Type = CU Created = 31-Jan-1999 Modified = 22-Mar-2004 Sample id = 24379609 Discipline = M Modified : 22-Apr-2004 Modifier : JA Analyst : JA Source : SDATA Notes : This a sample Species = Abrocythereis spp. Code : OS Qualifier : Reworked Species id : 16267 Abundance : P Species count : 1 Species = Allomorphina paleocenica Code : FOBC Species id : 16274 Species count : 3 Species = Ammonia compressiuscula Code : FOBC Species id : 16283 Species count : 70 Species = Ammonia ketienziensis Code : FOBC Species id : 16286 Species count : 6

 $E \pm c$ 

```
[SPECIES LIST] 
Species = Abrocythereis spp. 
 ID : 16267 
 Category : OS 
 Genus : Abrocythereis 
    Species : spp. 
Species = Acarinina mckannai sl. 
     ID : 19617 
 Category : FOP 
 Genus : Acarinina 
     Species : mckannai 
     Post-Species qualifier : sl.
```
Etc…

```
[END OF FILE]
```
In addition to taxon occurrence data, IGD can be exchanged in this format either together with taxon occurrence data or in separate files. Below are examples of some of the IGD types. Each IGD item is identified by a section header enclosed in square brackets. IGD schemes optionally selected for export:

```
[Palaeoenvironment Scheme] 
Scheme name = Water depth 
 Scheme ID : 1 
   Number of columns : 9 
Column name = Non Marine 
   Colour : 255,128,0 
Column name = Transitional 
 Colour : 255,255,0 
Etc….. 
[Chronostratigraphy Scheme] 
Scheme name = Harland et.al. 1989 (MZ+TT) 
Scheme ID : 3 
Number of units : 86 
Unit = Cenozoic 
 Abbreviation : CZ 
   Type = Era 
   Youngest : 0.00 
 YoungestQualifier : Uncertain 
 Oldest : 65.00 
   OldestQualifier : Uncertain 
 Dictionary ID : 112 
 Colour : 222,105,19 
Etc….
```

```
[Lithostratigraphy Scheme] 
Scheme name = StrataBugs Lithostratigraphy 
Scheme ID : 10 
Number of units : 11 
Unit = Bed A 
 Abbreviation : A 
 Type = Bed 
 Youngest : 0.00 
YoungestQualifier : Uncertain<br>Oldest : 0.00<br>OldestQualifier : Uncertain
   Dictionary ID : 2637 
Etc… 
[Microfaunal Biozone Scheme] 
Scheme name = StrataBugs scheme 
Scheme ID : 24 
Number of units : 11
Unit = Zone 1 
  Abbreviation : Z1
 Type = Zone 
 Youngest : 0.00 
  YoungestQualifier : Uncertain
 Oldest : 1.00 
 OldestQualifier : Uncertain 
  Dictionary ID : 330
Etc… 
[ABUNDANCE FORMAT] 
Scheme ID = 1 
Scheme name = Default Abundance Scheme 
Number of categories = 6 
 Category Number = 1 
 Name : Present 
      Entry : P 
     Low Bound : 1 
      Output Value : 1 
  Category Number = 2
```

```
Etc.
```
#### Well header information:

```
[HEADER] 
Well Name = Example1 
Well Code = EXAMPLE1 
Country = NOWHERE 
Type = Borehole 
Units = metres 
Spud Date = 01-Jan-1995 
Completion Date = 01-Jan-1996 
Terminal depth = 1800.00m 
Depth Datum = RTE 
Abundance scheme ID = 1 
 Discipline : M
```
#### Core data:

```
[CORE 730.00m - 750.00m]Core number = 1 
Recovered = yes 
Top depth = 730.00m 
Base depth = 750.00mTop depth correction = 10.00m<br>Base depth correction = 10.00m
Base depth correction = 10.00m 
Etc…
```
IGD intervals in well (chronostratigraphy):

[INTERVAL 1075.00m - 1420.00m] Type = Chronostratigraphy Period/Epoch = Cenozoic Scheme ID : 3 Top sample : 1075.00m CU Base sample : 1420.00m CU Separator : - Top sample ID : 24379394 Base sample ID : 24379446 Upper dictionary ID : 112

 Upper unit : Cenozoic Upper boundary : Confident Lower boundary : Confident Upper questionable : No Lower questionable : No Modified = 17-Mar-2004 Modifier = JA Etc… IGD intervals in well (lithostratigraphy): [INTERVAL 1099.00m - 2250.00m] Type = Lithostratigraphy Group = StrataBugs Scheme ID : 10 Top sample : 1099.00m LOG Base sample : 2250.00m CU Separator : - Top sample ID : 24379432 Base sample ID : 24379450 Upper dictionary ID : 228 Upper unit : StrataBugs Upper boundary : Confident Lower boundary : Confident Upper questionable : No Lower questionable : No Modified = 17-Mar-2004 Modifier = JA Etc… IGD intervals in well (sequences): [INTERVAL 1030.00m - 1130.00m] Type = Sequence Sequence = M0 Scheme ID : 32 Top sample : 1030.00m LOG Base sample : 1130.00m LOG Separator : - Top sample ID : 24379429 Base sample ID : 24379452 Upper unit : M0 Upper boundary : Unconformable Lower boundary : ?Unconformable Upper questionable : No Lower questionable : No Highstand Tract : HST Maximum Flooding Surface : 1099.00m LOG Maximum Flooding Surface ID : 24379432 Transgressive Surface ID : 24379454 Transgressive Tract : TST Transgressive Surface : 1117.00m LOG Lowstand Tract : LST  $Modified = 31-Mar-2004$ Modifier = JA  $E + c$ . IGD intervals in well (palaeoenvironments): [INTERVAL 1000.00m - 1130.00m] Palaeoenvironment = (Non Marine, Non Marine) - (Non Marine, Non Marine) Environment scheme ID : 1 Top sample : 1000.00m CU Base sample : 1130.00m CU Top sample ID : 24379428 Base sample ID : 24379404 Upper proximal unit : Non Marine Upper distal unit : Non Marine Lower proximal unit : Non Marine Lower distal unit : Non Marine Modified = 18-Mar-2004 Modifier = JA Etc.. IGD intervals in well(lithologies): [INTERVAL 500.00m - 520.00m]

Interval Lithology = coal/lignite Top depth : 500.00m

```
 Base depth : 520.00m 
 Dictionary ID : 1020 
Etc… 
[INTERVAL 700.00m - 700.00m] 
Lithology Accessory = bivalve 
 Top depth : 700.00m 
 Base depth : 700.00m 
 Dictionary ID : 3003 
 Plot position : 51.5 
Etc… 
[INTERVAL 810.00m - 810.00m] 
.<br>Lithology Stringer = argillaceous limestone
Top depth : 810.00m<br>
Base depth : 810.00m<br>
Dictionary ID : 4001<br>
Alignment : Left<br>
Width : 100
Etc… 
IGD intervals in well(biozones): 
[INTERVAL 1000.00m - 1500.00m] 
Type = Biozone 
Biozone data = Microfossil biozones 
Scheme = StrataBugs scheme<br>
Scheme ID : 24<br>
Top sample : 1000.00m CU<br>
Base sample : 1500.00m CU
   Separator :
 Top sample ID : 24379428 
 Base sample ID : 24379460 
 Upper dictionary ID : 336 
 Upper unit : StrataBugs scheme 
 Upper boundary : Confident 
 Lower boundary : Confident 
 Upper questionable : No 
 Lower questionable : No 
Modified = 18-Mar-2004 
Modifier = JA 
Etc… 
Casing: 
[CASING 600.00m] 
Depth = 600.00m 
Diameter = 18 5/8in 
Etc… 
List of taxa: 
[SPECIES LIST] 
Species = Abrocythereis spp. 
     ID : 16267 
 Category : OS 
 Genus : Abrocythereis 
      Species : spp. 
. 
Species = Actinocythereis triangulata 
      ID : 16271 
      Category : OS 
      Genus : Actinocythereis 
    Species : triangulata 
E<sub>0</sub>
```

```
[END OF FILE]
```
#### **IGD schemes (DEX)**

Use these files to import an entire IGD scheme (with colours where appropriate). Several Chronostratigraphy schemes in DEX format are currently available for download from the StrataData website. To do this in Organiser, open Tools | IGD schemes | [select IGD type], then select Add, then Read DEX, navigate to the correct file and press Open. Press OK, enter a name for the new scheme and press OK again to save it to the database.

*\_\_\_\_\_\_\_\_\_\_\_\_\_\_\_\_\_\_\_\_\_\_\_\_\_\_\_\_\_\_\_\_\_\_\_\_\_\_\_\_\_\_\_\_\_\_\_\_\_\_\_\_\_\_\_\_\_\_\_\_\_\_\_\_\_\_\_\_\_\_\_\_\_\_\_\_* 

```
[PROLOG] 
File Format = DEX Paleo Data Exchange Format 
Software = StrataBugs JSBUGS 
Data prepared by = StrataData Ltd 
Location = Ottershaw, UK 
Date Locale = CDate = 05 - Jan - 2004[Chronostratigraphy Scheme] 
Scheme name = Harland et al 1989_wallchart 
Scheme ID : 83 
Number of units : 200 
Unit = Phanerozoic 
  Abbreviation : PH 
  Tvpe = EonYoungest : 0.0
  Oldest : 570.0 
 Dictionary ID : 2064 
 Colour : 157,168,194 
Unit = Cenozoic 
  Abbreviation : CZ 
  Type = Era 
 Youngest : 0.0 
 Oldest : 65.0 
  Dictionary ID : 2065 
  Colour : 222,105,19 
Unit = Quaternary 
  Abbreviation : Q 
  Type = Period 
  Youngest : 0.0 
  Oldest : 1.64 
  Dictionary ID : 2066 
  Colour : 219,221,150 
Unit = Holocene 
  Abbreviation : HOL 
  Type = Epoch 
  Youngest : 0.0 
  Oldest : 0.01 
 Dictionary ID : 2067 
 Colour : 255,255,255 
Unit = Pleistocene 
  Abbreviation : PLE 
  Type = Epoch 
 Youngest : 0.01 
 Oldest : 1.64 
  Dictionary ID : 2068 
  Colour : 219,221,150 
Unit = Neogene 
  Abbreviation : NG 
  Type = Period 
  Youngest : 1.64 
  Oldest : 23.3 
  Dictionary ID : 2069 
  Colour : 239,224,98
```
### **Taxa Sets and Groups (DEX)**

DEX files can be used to transfer Groups and Sets of taxa from one StrataBugs user to another. Used in conjunction with the DEX taxa occurrence files and DEX Chart template files. To import taxa from a DEX file Open Taxon Database | File | Import from DEX file, select the file and press Open and add the taxa as a new group. They can also be imported in Organiser | Taxon Dictionary| Edit | Read, and saved as new taxa or as a group in the taxonomic database.

```
[PROLOG] 
File Format = DEX Paleo Data Exchange Format 
Software = StrataBugs JSBUGS 
Data prepared by = StrataData Ltd 
Location = Ottershaw, UK
Date Locale = CDate = 01 - Mar - 2005[GROUP SET Nile marker FO] 
.<br>Name = Nile marker FO
Group = Nile marker FOB 
  ID : 164 
Group = Nile marker FOP 
 ID : 163 
[SPECIES GROUP Nile marker FOB] 
  Name : Nile marker FOB 
  Group ID : 164 
Species = Uvigerina peregrina Cushman, 1923 
   ID : 4371 
    Category : FOBC 
    Genus : Uvigerina 
 Species : peregrina 
 Author : Cushman 
   Year : 1923 
Species = Globobulimina affinis (D`Orbigny) Ingle et al.on, 1980 
    ID : 5464 
    Category : FOBC 
    Genus : Globobulimina 
 Species : affinis 
 Author : (D`Orbigny) Ingle et al.on 
 Year : 1980 
Species = Bolivina spathulata 
    ID : 138847 
 Category : FOBC 
 Genus : Bolivina 
   Species : spathulata 
Species = Fursenkoina bradyi 
    ID : 141274 
    Category : FOBC 
    Genus : Fursenkoina 
    Species : bradyi 
[SPECIES GROUP Nile marker FOP] 
  Name : Nile marker FOP 
  Group ID : 163 
Species = Globigerinoides ruber 
   ID : 1638 
 Category : FOP 
 Genus : Globigerinoides 
   Species : ruber 
Species = Globigerina bulloides 
    ID : 4564 
 Category : FOP 
 Genus : Globigerina 
   Species : bulloides 
Species = Neogloboquadrina pachyderma (d) 
    ID : 141171 
 Category : FOP 
 Genus : Neogloboquadrina 
   Species : pachyderma (d)
```
[END OF FILE]

#### **Chart template (DEX)**

The DEX format can also be used to import a Chart template from another StrataBugs user. Use this in conjunction with Sets/Groups import, Taxa and IGD import to reproduce another user's chart exactly using imported data. To import a chart template in Charts open Chart | Template, press Import and select the file and press Open.

*\_\_\_\_\_\_\_\_\_\_\_\_\_\_\_\_\_\_\_\_\_\_\_\_\_\_\_\_\_\_\_\_\_\_\_\_\_\_\_\_\_\_\_\_\_\_\_\_\_\_\_\_\_\_\_\_\_\_\_\_\_\_\_\_\_\_\_\_\_\_\_\_\_\_\_\_* 

```
[PROLOG] 
File Format = DEX Paleo Data Exchange Format 
Software = StrataBugs 
Data prepared by = StrataData Ltd 
Location = Ottershaw, UK 
Date Locale = C 
Date = 23 - Nov - 2004[CHART TEMPLATE] 
Template name = Nile Delta foram Distribution Chart2 
Panel number = 0 
  Attributes : 1|90|0|40|16|173|0|20|250|M|0|Depth|C|0|0|308|0 
Panel number = 1 
  Attributes : 13|90|0|213|518|30|0|0|-1|F|0|Chart Key|0|30|0|0|0|1|0|0|0|1|1|1|0 
Panel number = 2 
  Attributes : 9|90|16|40|16|173|0|20|250|M|0||16|0|0|1|0|0|1|308|0|0|0|0|0|0|1|1 
Panel number = 3 
      ………etc
```
[END OF FILE]

## **Composite Standards (DEX)**

The DEX format can also be used to transfer complete composite standards from one StrataBugs database to another. The files are read and written from within Organiser in the Tools | Composite Standards dialog. The resulting file will appear like this:

```
[PROLOG] 
File Format = DEX Paleo Data Exchange Format 
Software = StrataBugs JSBUGS 
Date Locale = C 
Date = 16 - Aug - 2005[SPECIES LIST] 
Species = Gyroidinoides nitidus 
    ID : 4444 
    Category : FOBC 
    Genus : Gyroidinoides 
    Species : nitidus 
Species = Marginotruncana marginata 
    ID : 5076 
    Category : FOP 
    Genus : Marginotruncana 
   Species : marginata 
     ---etc.[COMPOSITE STANDARD] 
Name = Demo Composite Standard 
Top = 60.0Base = 675.0Event = Gyroidinoides nitidus 
    ID : 1 
    Species id : 4444 
    Paired : true 
    Use as top or base : true 
    Created : 27-Feb-2001 
    Creator : SYS 
    Top : 60.0 
   Base : 0.0 
Event = Marginotruncana marginata 
    ID : 2 
    Species id : 5076
```

```
 Paired : true 
 Use as top or base : true 
 Created : 27-Feb-2001 
   Creator : SYS 
 Top : 75.0 
 Base : 0.0 
  ------etc.
```
[END OF FILE]

#### **Event Dictionary (DEX)**

This is available from Organiser in Tools | Event Dictionary | Read… The format is similar to the above, with a species list, but with the following section instead of a composite standard section:

*\_\_\_\_\_\_\_\_\_\_\_\_\_\_\_\_\_\_\_\_\_\_\_\_\_\_\_\_\_\_\_\_\_\_\_\_\_\_\_\_\_\_\_\_\_\_\_\_\_\_\_\_\_\_\_\_\_\_\_\_\_\_\_\_\_\_\_\_\_\_\_\_\_\_\_\_* 

[EVENT LIST] Event = Acarinina bulbrooki ID : 1268 Paired : true Use as top or base : true Created : 22-Apr-2005 Creator : BR

#### **Palaeoenvironment Schemes(DEX)**

The DEX format can be used to read and write Palaeoenvironment schemes via Organiser, in the Tools | Palaeoenvironment Schemes | Add/Edit scheme dialog.

#### **Lines of Correlation (DEX)**

The DEX format is used to transfer LOCs between StrataBugs databases. The looks like this:

[PROLOG]

```
File Format = DEX Paleo Data Exchange Format 
Software = StrataBugs JSBUGS 
Data prepared by = StrataData Ltd. 
Location = Ashford 
Date Locale = C 
Date = 22 - Mar - 2004
```
#### [PROJECT]

Name = StrataBugs Project 1

[LOC]

Well = StrataBugs-1 Composite standard = Standard 1 Depth  $1 = 825.0$ Depth  $2 = 811.0$  $CSU 1 = 94.6$  $CSU$  2 = 90.5 Line width =  $0.3$  $Colour = 255, 0, 0$ 

[LOC] Well = StrataBugs-1 Composite standard = Standard 1 Depth  $1 = 835.0$ Depth  $2 = 825.0$  $CSU = 94.6$  $CSU$  2 = 94.6 Line width = 0.3  $Color = 255, 0, 0$ -----etc.

The file is read from the Event LOC dialog in Organiser by pressing the "Read" button.

# **2 – StrataBugs file (.TXT, .DAT) (old format)**

StrataBugs data files can be imported using the Organiser Application. This format contains information about sample depths, types, abundance schemes, depth units and taxon categories in one or more disciplines for single wells. Quantitative, semi-quantitative and mixed abundances are recognised, but not samples weights, split factors or occurrence split factor counts. This format does not support sample labels or samples with multiple analysts. The functionality of this format was superceded by DEX format files from V1.6

*\_\_\_\_\_\_\_\_\_\_\_\_\_\_\_\_\_\_\_\_\_\_\_\_\_\_\_\_\_\_\_\_\_\_\_\_\_\_\_\_\_\_\_\_\_\_\_\_\_\_\_\_\_\_\_\_\_\_\_\_\_\_\_\_\_\_\_\_\_\_\_\_\_\_\_\_* 

Most of the fields in the file are delimited by the TAB character and can therefore only be edited with great care.

The header contains information about the data source and well data (well name, location, spud and completion dates, field, block, quadrant, depth datum, elevation,, latitude and longitude and depth units).

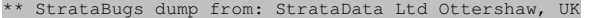

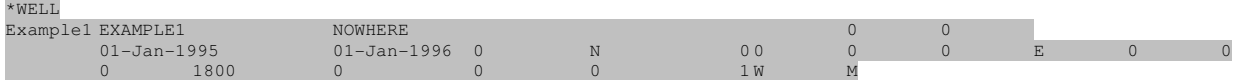

This is followed by an indication of the Discipline (M=micropalaeontology, P=palynology, N=nannofossils, A=Macrofossils). The semi-quantitative Abundance Scheme is listed next followed by the number of Taxa. Each Taxon occupies 2 rows, the first displays the unique database identifier, followed by the full taxon name. The next row displays the taxon category and the various components of the taxon name. All items are "tab" separated.

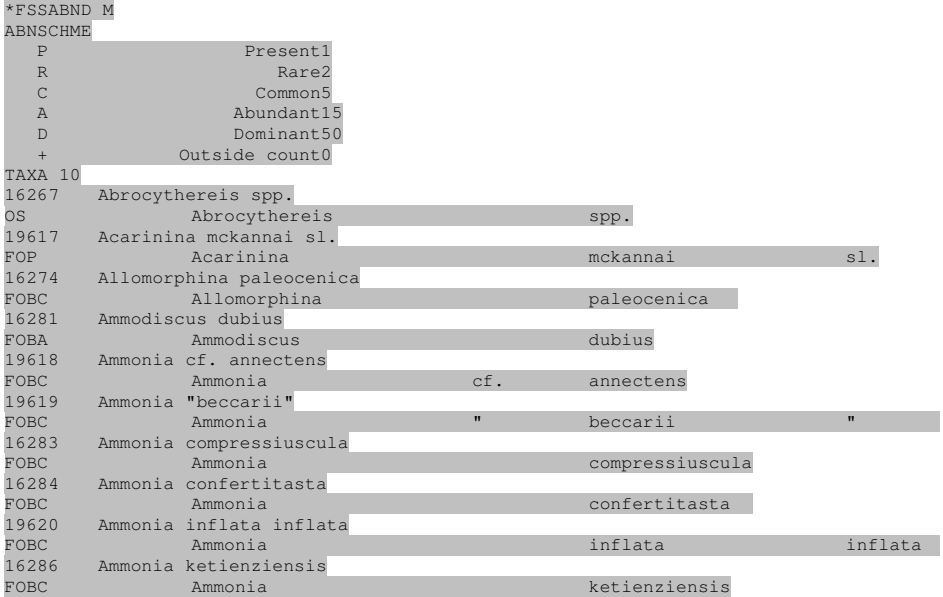

The final section contains information about each sample is displayed in rows:

**Row commencing with S** = sample data displaying sample depth, sample type (valid values CU, CO, SC, OC) and LOG.

**Row commencing with D** = sample details displays the details of the sample anlysis for the discipline, including the analyst, source, picker, date and comments.

**Row commencing with T** = Taxon data (one per taxon) displays ID no., qualifiers (optional - valid values are ?, R or both), semi-quantitative abundance and/or numeric counts, caved (optional)

Row commencing with  $A =$  Taxon occurrence ancillary data, preservation, colour and comments.

SAMPLES

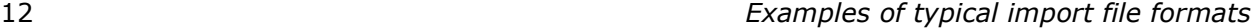

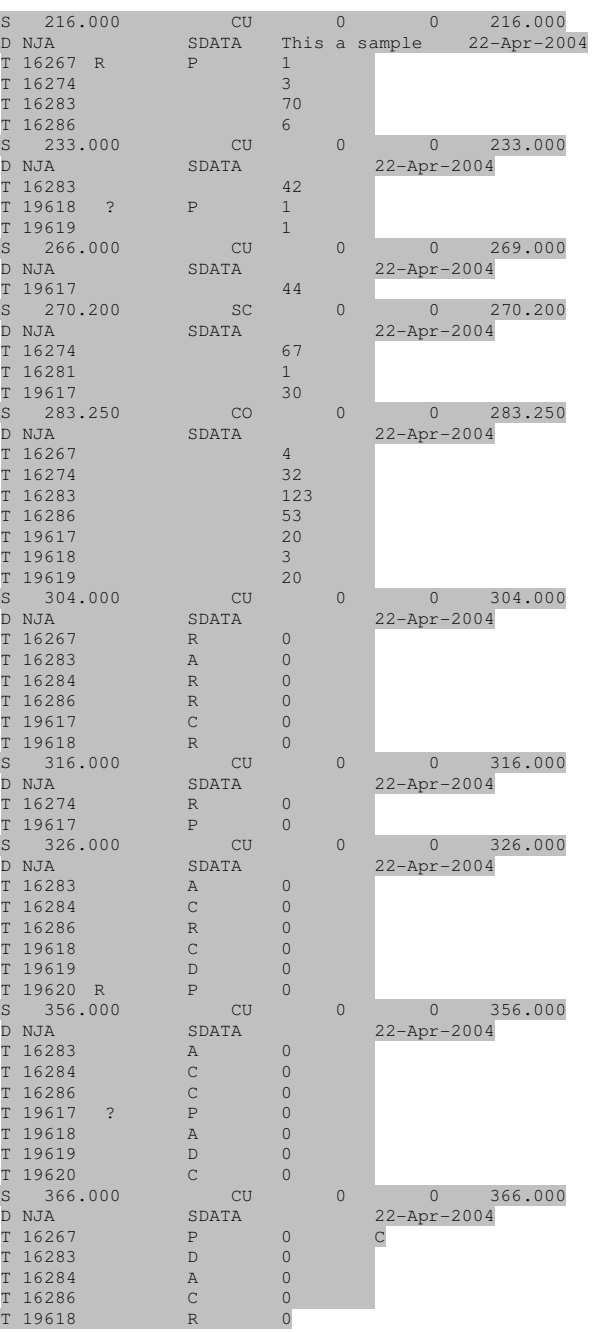

# **3 - CHECKLIST II (.CHK + .D00, .D01, etc. or .CHK + .DAT)**

Checklist data files can be imported using the Organiser Application. There appear to be two versions of output file from Checklist. For the early version, the Checklist dataset is contained in a number of files of which only two types are mandatory:

*\_\_\_\_\_\_\_\_\_\_\_\_\_\_\_\_\_\_\_\_\_\_\_\_\_\_\_\_\_\_\_\_\_\_\_\_\_\_\_\_\_\_\_\_\_\_\_\_\_\_\_\_\_\_\_\_\_\_\_\_\_\_\_\_\_\_\_\_\_\_\_\_\_\_\_\_* 

**[filename].CHK** – This is the master file and contains the abundance format, number of species and samples, species names and sample labels

**[filename].D00, D01, etc.** – These are abundance files. Each file contains the taxon abundance for each group of ten samples  $(1 - 9, 10 - 19,$  etc., and (optionally) comments for each of the samples

Other files which may form part of the file set but which are not essential to import taxon occurrence data into StrataBugs are:

**[filename].HDR** – header file with additional well information

**[filename].ABF** – abundance format for semiquantitative abundance schemes [does StrataBugs read this?]

**[filename].SPC** – a list of codes for each taxon

**[filename].LST** – records the last sample worked on

**[filename].CMT** – contains Comment field titles

**[filename].DEP** – depth values for each sample

#### **Example CHECKLIST II file (earlier [filename].CHK format)**

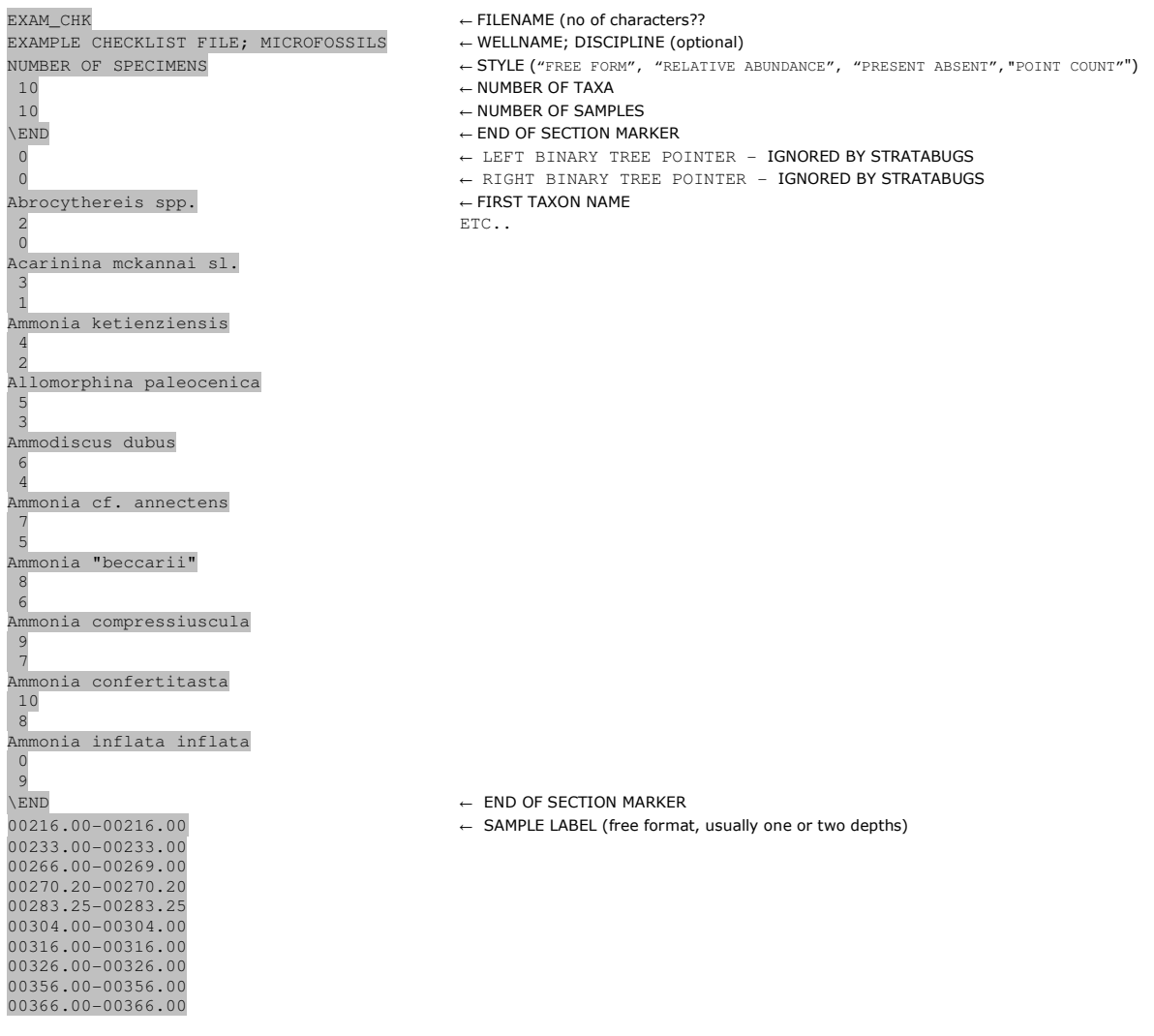

# **Example CHECKLIST II file (earlier [filename].D00 format)**

NB Rows 2 – 11 represent a list of 10 samples to which comments can be appended. Thereafter there is always a row for the dummy sample followed by abundances for each species in nine samples in turn.

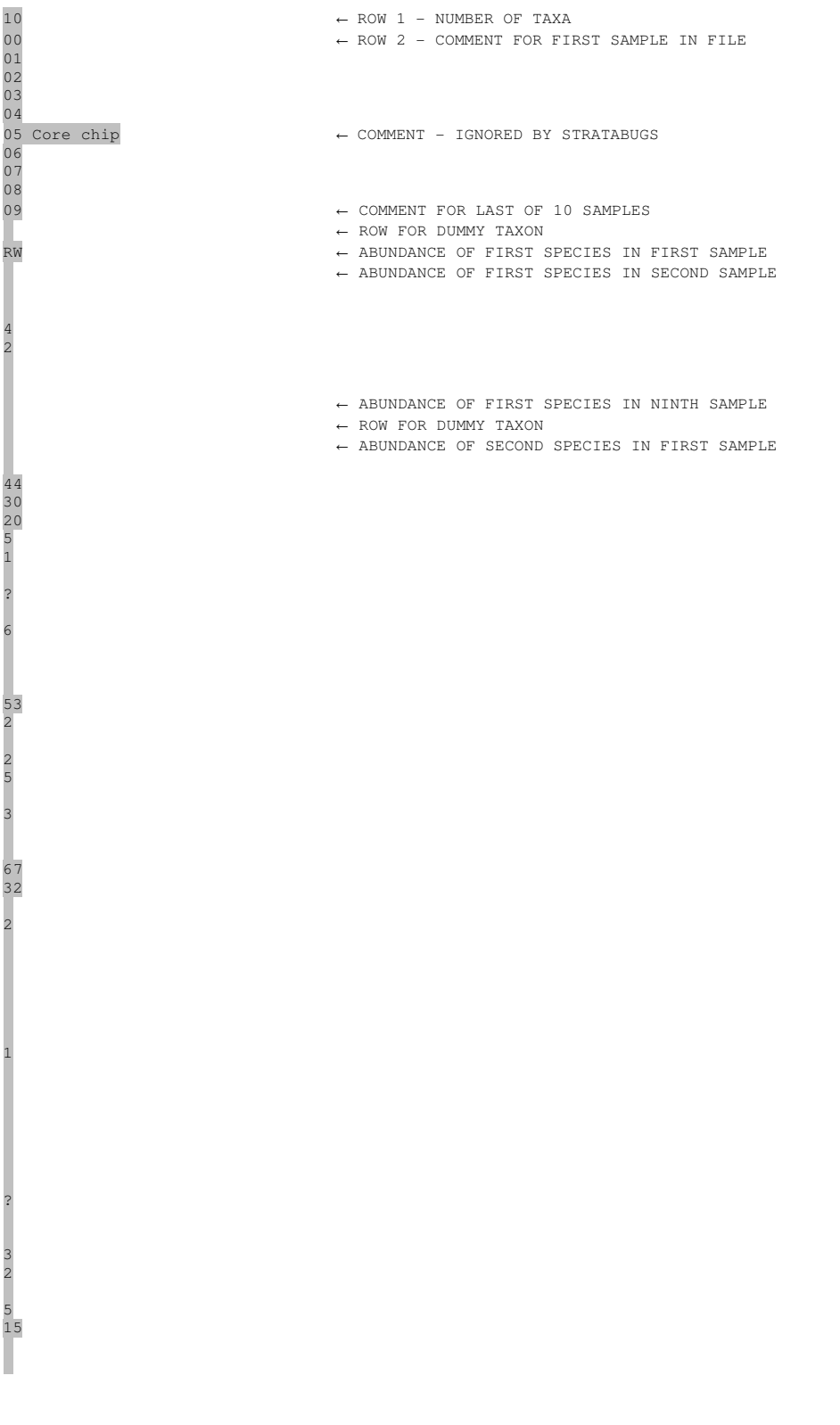

+ 0  $\frac{1}{20}$ 0

0

 $\leftarrow$  ABUNDANCE OF NINTH SPECIES IN NINTH SAMPLE

*\_\_\_\_\_\_\_\_\_\_\_\_\_\_\_\_\_\_\_\_\_\_\_\_\_\_\_\_\_\_\_\_\_\_\_\_\_\_\_\_\_\_\_\_\_\_\_\_\_\_\_\_\_\_\_\_\_\_\_\_\_\_\_\_\_\_\_\_\_\_\_\_\_\_\_\_* 

A later version of Checklist II generates the following files:

**[filename].CHK** - the master file similar to the earlier format but is more explicit about the data it contains **[filename].DAT –** this replaces the earlier [filename].D00, D01, etc. files and contains abundance data for all species in all samples.

Other files which may form part of the dataset but which are not required to import taxon occurrence data into StrataBugs are:

**[filename].HDR** – header file with additional well information **[filename].LST** – last sample worked on **[filename].SPC** – codes for each taxon **[filename].CMT** – sample comment format **[filename].SNF** – sample name format **[filename].SAC** – comments for each sample **[filename].ABF –** abundance format **[filename].DEP –** depth values for each sample

**[filename].SCM –** comment on each species in each sample

# **Example CHECKLIST file (later [filename].CHK format)**

```
REM *** CHECKLIST II Data Set. Master Data File. 
 Data Set Name = EXAMPLE CHECKLIST IMPORT 
 Report Title = EXAMPLE CHECKLIST IMPORT 
 Report Title = EXAMPLE CHECKLIST IMPORT<br>Abund Format = NUMBER OF SPECIMENS OR "FREE FORM", "RELATIVE ABUNDANCE", "PRESENT ABSENT", "POINT COUNT"
  Abund ColWidth = 5 
   Sp CommentLen = 0 
 SP Matrix Size = 10 
 SA Matrix Size = 10 
  Species In Use = 10 
Samples In Use = 10<br>\END
                                       \leftarrow END OF SECTION MARKER
\sim IGNORED BY STRATABUGS
0 \leftarrow IGNORED BY STRATABUGS
```
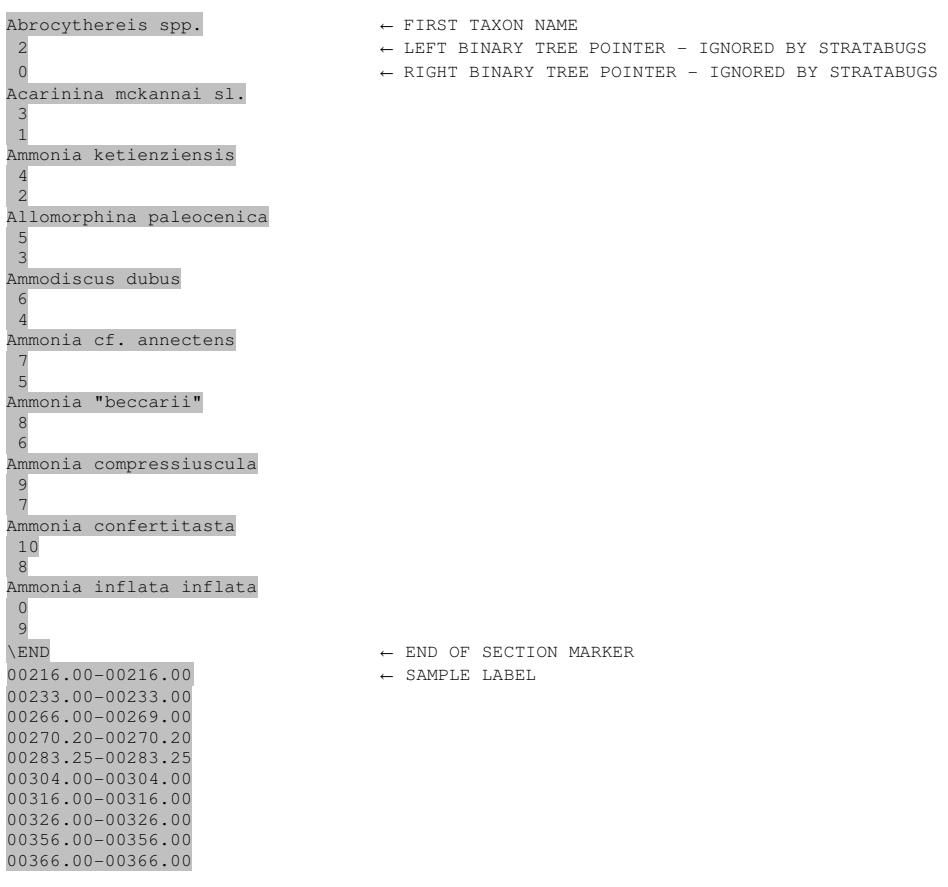

# **Example CHECKLIST file (later [filename].DAT format)**

For each sample in turn there is an array as follows. The sample depth and label (optional) occupy the first 25 columns (optional). From column 27 numerical or semiquantitative abundances of each taxon are listed in fields up to AbundColWidth characters wide and separated from the next by a space. Absent taxa are marked by a full stop or period (i.e."."). The semiquantitative schemes in Checklist II are user defined and can be matched against or added to StrataBugs schemes during the Mtach | Abundance stage. In numerical abundance datasets ? and X are also allowable characters in addition to numerals but their significance should be checked in each case. X can be taken to mean "Present" or "Present outside the count".

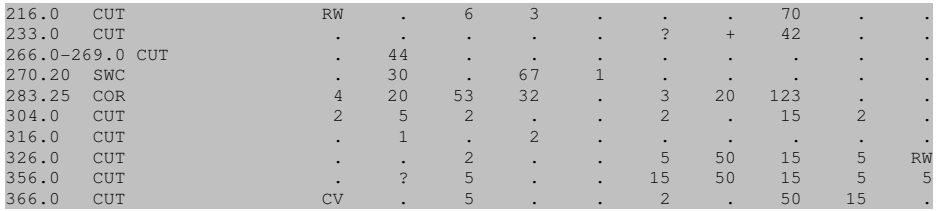

# **4 - Robertson Research (RG) format file (.DAT)**

RG data files can be imported using the Organiser Application. The format permits a single file to contain multiple datatypes. Sample types will need translating during import. More than one discipline may be present in the file. This import program can also deal with a variant of the RG format output of taxon occurrence data from the SIS program. Any record which begins with a "\*" will be ignored.

*\_\_\_\_\_\_\_\_\_\_\_\_\_\_\_\_\_\_\_\_\_\_\_\_\_\_\_\_\_\_\_\_\_\_\_\_\_\_\_\_\_\_\_\_\_\_\_\_\_\_\_\_\_\_\_\_\_\_\_\_\_\_\_\_\_\_\_\_\_\_\_\_\_\_\_\_* 

The well header data are usually given as a set of field values at the beginning of the file, i.e.

WELLNAME= WELLNO=internal unique well number UNITS=M or F TD=depth value DATUM=depth value DATUMTYPE= (one of KB,RTE,SL,SB) AUTHOR= CREATE=

The following data are arranged in a sequence of "datatypes". Valid "datatypes" which can be imported by StrataBugs are:

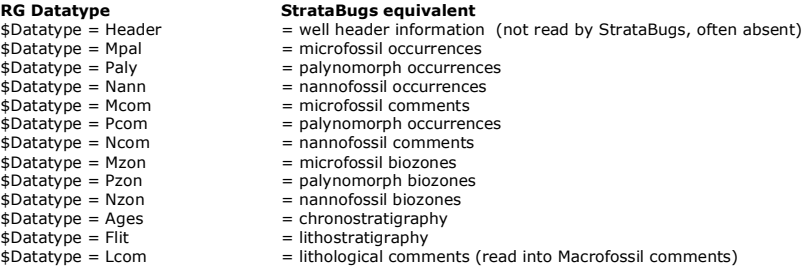

Each datatype is qualified by a series of records separated by a field separator character (FS=), which is usually a " $\sim$ " symbol. Where a data item is missing there will therefore be two consecutive separator symbols.

The taxon occurrence data records are arranged as follows:

#### **Wno~Category~d1~Code~Count~Taxon~Taxontype~Agediag~fmin~fmax~bugid**

Record definitions are as follows:

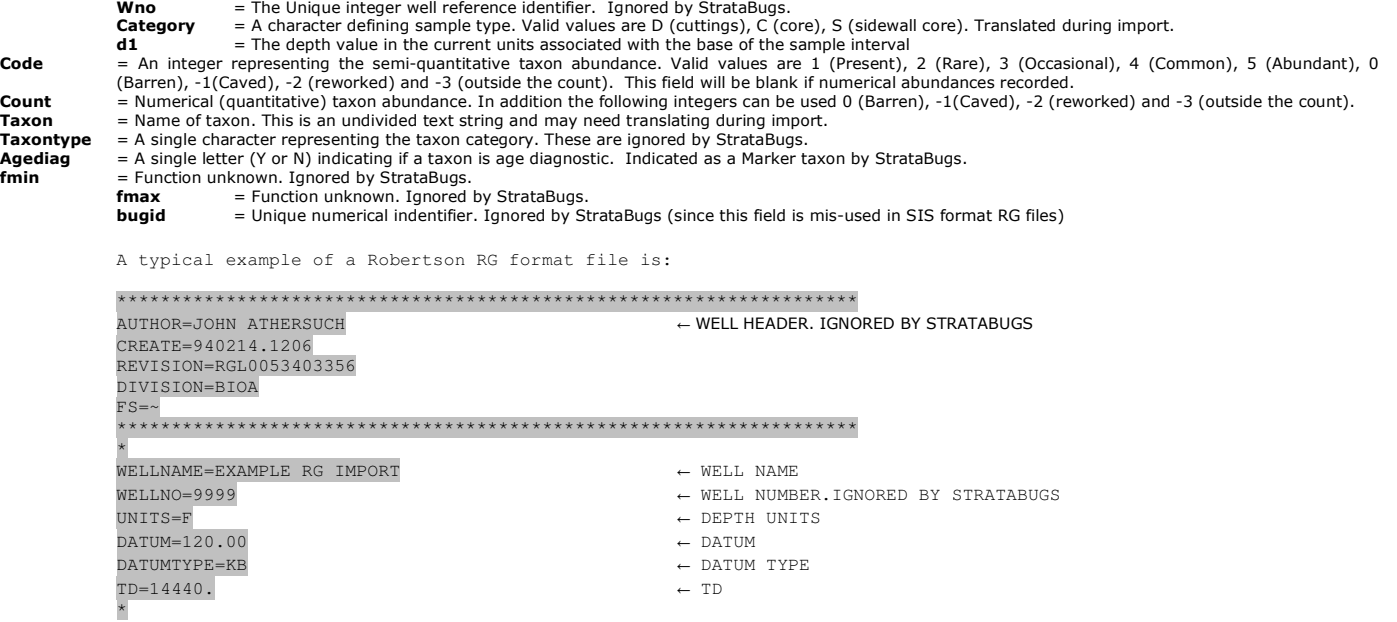

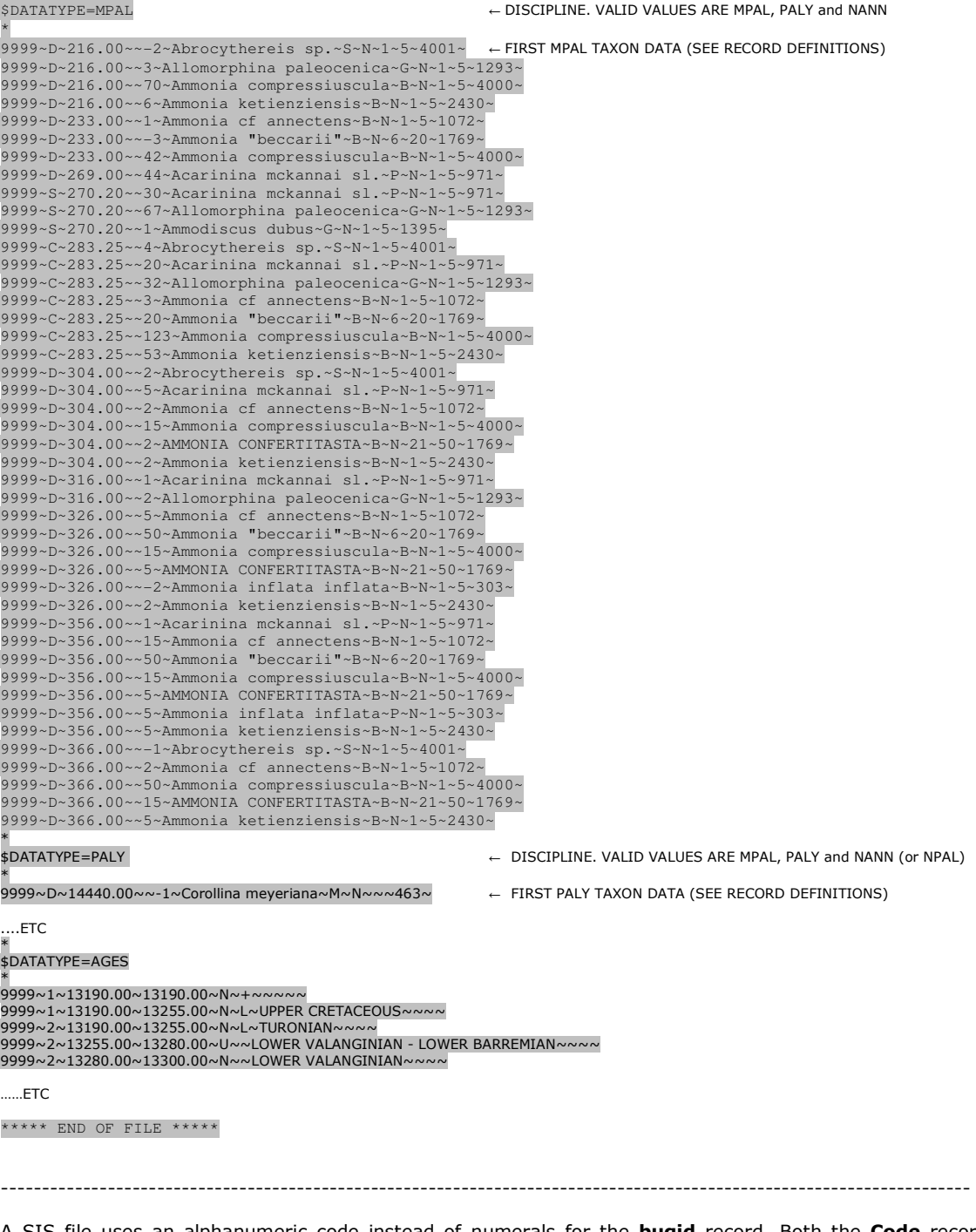

A SIS file uses an alphanumeric code instead of numerals for the **bugid** record. Both the **Code** record and **Count**  record may display identical numeric values indicating a particular rank in an undefined semiquantitative abundance. The StrataBugs RG Import program will deal with these issues. A typical SIS file fragment:

<sup>3361~</sup>D~940.00~1~1~BULIMINA aff.EXILIS~B~N~~~F%BUEXI~<br>3361~D~940.00~5~5~CIBICIDES SCALDISIENSIS~B~N~~~F-CISCA~<br>3361~D~940.00~2~2~ELPHIDIUM spp.~B~N~~~F\*ELEXC~

---------------------------------------------------------------------------------------------------------------------

*\_\_\_\_\_\_\_\_\_\_\_\_\_\_\_\_\_\_\_\_\_\_\_\_\_\_\_\_\_\_\_\_\_\_\_\_\_\_\_\_\_\_\_\_\_\_\_\_\_\_\_\_\_\_\_\_\_\_\_\_\_\_\_\_\_\_\_\_\_\_\_\_\_\_\_\_* 

IGD data types will appear like this in RG format:

Boundary types are translated as follows:

 $N$  & ? = StrataBugs Probable U & ? = Questionable Unconformity

- 
- $F > ? = \text{Fault}$ N = Confident
- U = Unconformity

 $F = Fault$ 

All other values = Possible

Chronostratigraphy:

\* \$DATATYPE=AGES

\* 9999~1~13190.00~13190.00~N~+~~~~~ 9999~1~13190.00~13255.00~N~L~UPPER CRETACEOUS~~~~ 9999~2~13190.00~13255.00~N~L~TURONIAN~~~~ 9999~2~13255.00~13280.00~U~~LOWER VALANGINIAN - LOWER BARREMIAN~~~~<br>9999~2~13280.00~13300.00~N~~LOWER VALANGINIAN~~~~<br>9999~2~13300.00~13390.00~N~~LOWER VROST' RYAZANIAN~~~~<br>9999~1~13255.00~13390.00~U~~LOWER CRETACEOUS~~~~

Lithology comments:

\* \$DATATYPE=LCOM

\* 9999~20~13190.00~0.00~0~0~0.00~0~0~CHALKY LIMESTONE: very light grey, hard, blocky, porcellaneous.~ 9999~20~13255.00~0.00~0~0~1.00~0~0~CHALKY LIMESTONE: pale red, hard, blocky, porcellaneous.~<br>9999~0~13256.00~0.00~0~0~1.00~0~0~CALCAREOUS MUDSTONE: greyish red, moderately<br>hard, slightly waxy.~

Microfossil biozones:

# \* \$DATATYPE=MZON

\*<br>9999~1~13190.00~13190.00~N~~~~~~<br>9999~1~13190.00~13255.00~N~L~MUK25 - MUK21~~~~ 9999~1~13255.00~13260.00~?N~S~~~~~<br>9999~1~13260.00~13320.00~N~~MLK16? - MLK11~~~~<br>9999~1~13320.00~13350.00~N~~MLK17~~~~<br>9999~1~13350.00~13440.00~N~~UNASSIGNED~~~~

Microfossil comments:

\* \$DATATYPE=MCOM

\* 9999~51~13190.00~0.00~0~0~0.00~0~0~RARE MICROFOSSILS (WHITE & PINK CHALK PRESERVATION).~<br>9999~-50~13190.00~0.00~0~0~0.00~0~0~CENOSPHAERA SPP. (SMALL)~

9999~0~13220.00~0.00~0~0~0.00~0~\$F3HEDBERGELLA DELRIOENSIS, \$F0<br>RECORDED PREVIOUSLY AT 12710' INDICATES AN AGE NO YOUNGER THAN<br>TURONIAN.~

# **5 – Ragware file (.ASC)**

The CSV/Ragware/Tilia import program in Tools can be used to import Ragware ASCII files. This example has top and base depths for each sample but no sample type or analyst. The original Categories are shown in the row beneath the palynomorph names but are ignored by StrataBugs. Occurrence records are quantitative. No depth units are provided in the file. You must assign the correct depth units, sample types and discipline during import. The example below is displayed as it would appear in a text editor.

*\_\_\_\_\_\_\_\_\_\_\_\_\_\_\_\_\_\_\_\_\_\_\_\_\_\_\_\_\_\_\_\_\_\_\_\_\_\_\_\_\_\_\_\_\_\_\_\_\_\_\_\_\_\_\_\_\_\_\_\_\_\_\_\_\_\_\_\_\_\_\_\_\_\_\_\_* 

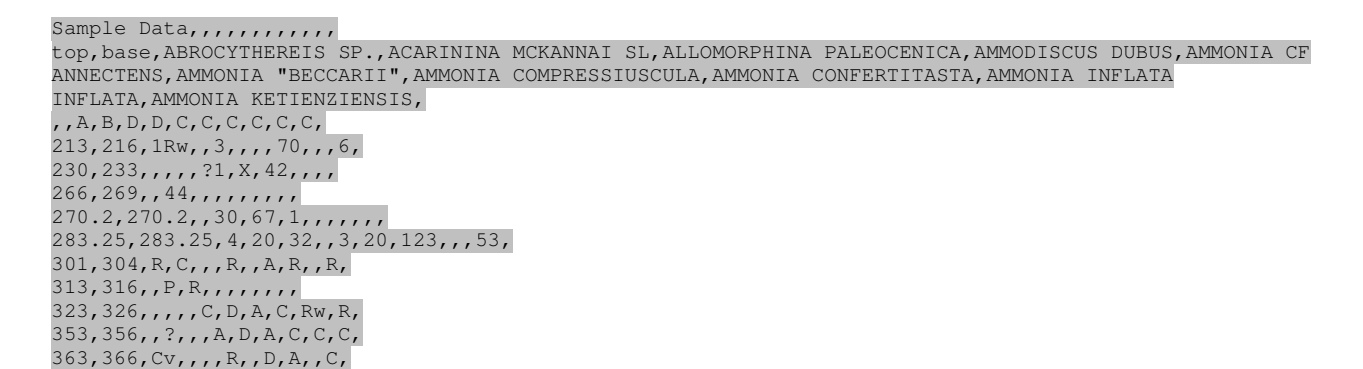

The same data displayed in a spreadsheet style looks like this:

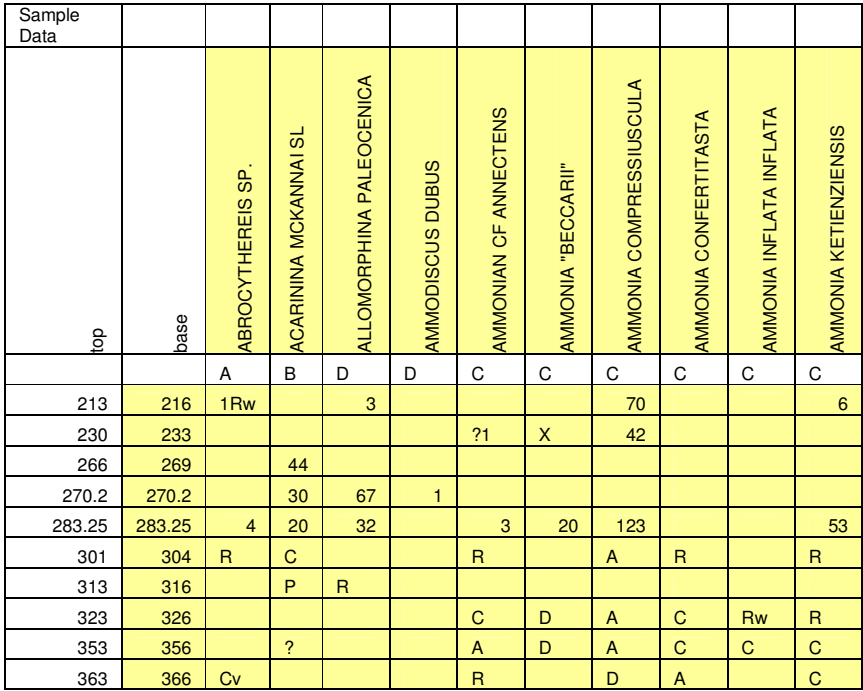

**Note:** Cells which must be populated are shown in yellow.

The example above shows both numeric and semiquantitative data in a single file. In reality this is unlikely to be the case. Qualifiers (?, Caved, Reworked) will not be present. X may mark "outside the count" occurrences.

# **6 - CSV taxa file (.CSV)**

This section describes the steps for the old CSV import tool. From Oct 2005 there is also an import option in the Organiser application which is more flexible.

*\_\_\_\_\_\_\_\_\_\_\_\_\_\_\_\_\_\_\_\_\_\_\_\_\_\_\_\_\_\_\_\_\_\_\_\_\_\_\_\_\_\_\_\_\_\_\_\_\_\_\_\_\_\_\_\_\_\_\_\_\_\_\_\_\_\_\_\_\_\_\_\_\_\_\_\_* 

The CSV/Ragware/Tilia import program in Tools can be used to import CSV files saved from spreadsheets such as Excel. The format is very flexible and it is easy to edit a file in Excel so that it conforms to a style which can be read by StrataBugs. It is necessary to select a number of options on the main StrataBugs CSV Import dialog to identify which column in the file contains which data type. The minimum requirement is a set of depths in column 1 and a set of taxa in row 2, with abundances of each taxon at each depth shown as a matrix.

The well name, sample analyst, discipline and depth units are not imported even if they appear in the CSV file. These must be known and identified during the import. It is not possible to import multiple analysts in a single session.

This example has two depths for each sample (top and base of a cuttings depth range) and sample types. Occurrence records of these microfossils are semiquantitative and should be matched against an identical abundance scheme in StrataBugs during import.

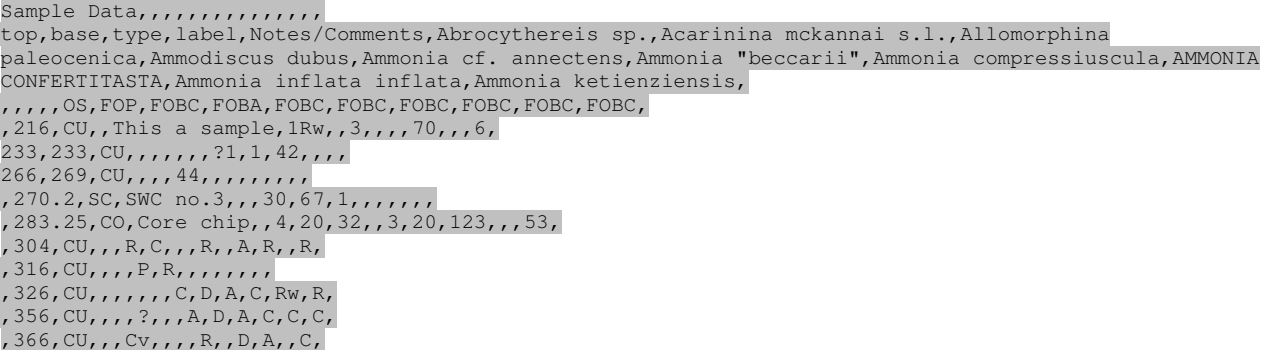

If you are editing a CSV file before importing it to StrataBugs you will find it easier to do this while it is displayed in a spreadsheet style like this:

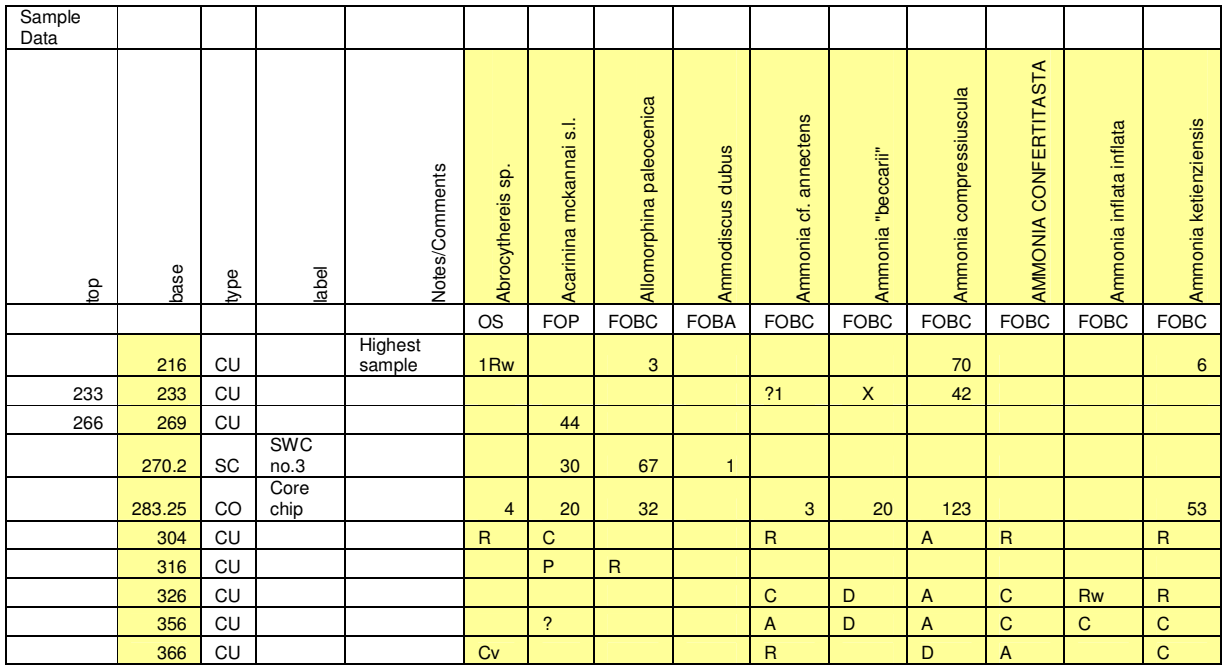

**Note:** Cells which must be populated are shown in yellow. Rows must be arranged as shown even if unpopulated

CSV data for import to StrataBugs should be arranged in a spreadsheet as follows:

**ROWS** 

**Note: Row 1** - The text is freestyle and not mandatory, and not read by StrataBugs, but the row itself is mandatory **Row 2** – Column headers: text is freestyle but should relate to column contents. Taxon names must not contain ","; sp. can be converted to spp. and uppercase names can be capitalised during the import process. **Row 3** – Category type: text not mandatory, row mandatory, ignored on import. **Row 4** onwards – text as appropriate to column

*\_\_\_\_\_\_\_\_\_\_\_\_\_\_\_\_\_\_\_\_\_\_\_\_\_\_\_\_\_\_\_\_\_\_\_\_\_\_\_\_\_\_\_\_\_\_\_\_\_\_\_\_\_\_\_\_\_\_\_\_\_\_\_\_\_\_\_\_\_\_\_\_\_\_\_\_* 

#### **COLUMNS** (limit of 256) **Note: The order of columns in the import file must be set in CSV import dialog**

**Columns 1 and 2** – Sample depths (top and base) – at least one of these columns must be present. Typically, if there is only a single depth value this will be the base depth. Numbers up to 2 decimal places will be read, but rounded as appropriate to sample type when displayed in StrataBugs (nn for CU; nn.n for SC; nn.nn for CO)

**Column 3** – Sample type – column not mandatory, non standard sample types can be translated on import. Single default sample type must be selected if column absent, or for any sample type entries which are blank.

**Column 4** – Sample label – column not mandatory, freestyle text (maximum 15 characters) will appear as label in Sample panel if option selected.

**Column 5** – Notes - column not mandatory. Freestyle notes can be copied to the Comments panel of the selected discipline.

**Column 6** onwards – taxa occurrences. Numeric or relative (semi=quantitative or ranked) abundances. Relative abundances will be matched to existing abundance schemes on import. Other characters (Rw, Cv, ?, etc.) can be matched appropriately on import). Zero occurrence fields can remain blank. Symbols (in this example "+") can be translated to "outside the count" occurrences during import. Limit of 256 columns in Excel may require multiple files. The taxon names in this example have several formatting and spelling errors which should be corrected during the import procedure i.e.:

*Abrocythereis* sp. should be converted to spp.

*Acarinina mckannai* sl. must be edited so that s.l. is placed in a qualifier field

*Allomorphina paleocenica* is correct

*Ammodiscus dubus* is a spelling error of *Ammodiscus dubius*and must be edited during import

*Ammonia* cf *annectens* will be automatically edited so that the cf appears in a qualifier field

*Ammonia* "*beccarii*" must be edited so that " are placed in qualifier fields

*Ammonia compressiuscula* is correct

*AMMONIA CONFERTITASTA* should be capitalised to *Ammonia confertitasta*

*Ammonia inflata inflata* must be edited so that the subspecies name is placed in the correct field *Ammonia ketienziensis* is correct

### **7 - Tilia file**

Tilia files can be read by the Organiser application (from Sept 2005). For systems without this update use the CSV/Tilia import tool from Tools. There is an option in the StrataBugs CSV/Tilia Import tool to set the import parameters for Tilia files so there is no need to select these parameters manually as for CSV files. The format only allows for numeric abundances , depth units and analysts are not recorded. Tilia files must contain numerical count data and not calculated percentages. There are several export file formats available from Tilia. We have illustrated below an example from each version (1x and 2x) which can be read by the Organiser or the StrataBugs CSV/Tilia Import.

*\_\_\_\_\_\_\_\_\_\_\_\_\_\_\_\_\_\_\_\_\_\_\_\_\_\_\_\_\_\_\_\_\_\_\_\_\_\_\_\_\_\_\_\_\_\_\_\_\_\_\_\_\_\_\_\_\_\_\_\_\_\_\_\_\_\_\_\_\_\_\_\_\_\_\_\_* 

#### **Tilia file (version 1 - ASCII format)**

There are four sections in the file:

#### **Section 1**

**Row 1** – Tilia version number

**Row 2** – The first two numbers indicate the number of taxa and the number of samples, respectively.

#### **Section 2**

**Column 1** – taxon index record, ignored by StrataBugs.

**Column 2** – "-1" purpose unknown, ignored by StrataBugs.

**Column 3** - Group reference (often not included), ignored by StrataBugs.

**Column 4** - Taxon name (as a text string). StrataBugs will attempt to read the taxon name correctly starting at the 11<sup>th</sup> character. Non standard names will require editing during import.

#### **Section 3**

List of samples and sample types (optional). This is a free format label from which the import program will attempt to read the depth and type. If sample types are not specified a single default type must be selected during import. You must also assign the correct depth units to the well during import.

#### **Section 4**

Each row represents the abundance of taxa in the above list order. Each value is followed by a space, a zero and another space.

#### **Tilia file (version 1 – Tilia ASCII format)**

**Note:** The example below is displayed as it would appear in a text editor in proportional-spaced font (Courier).

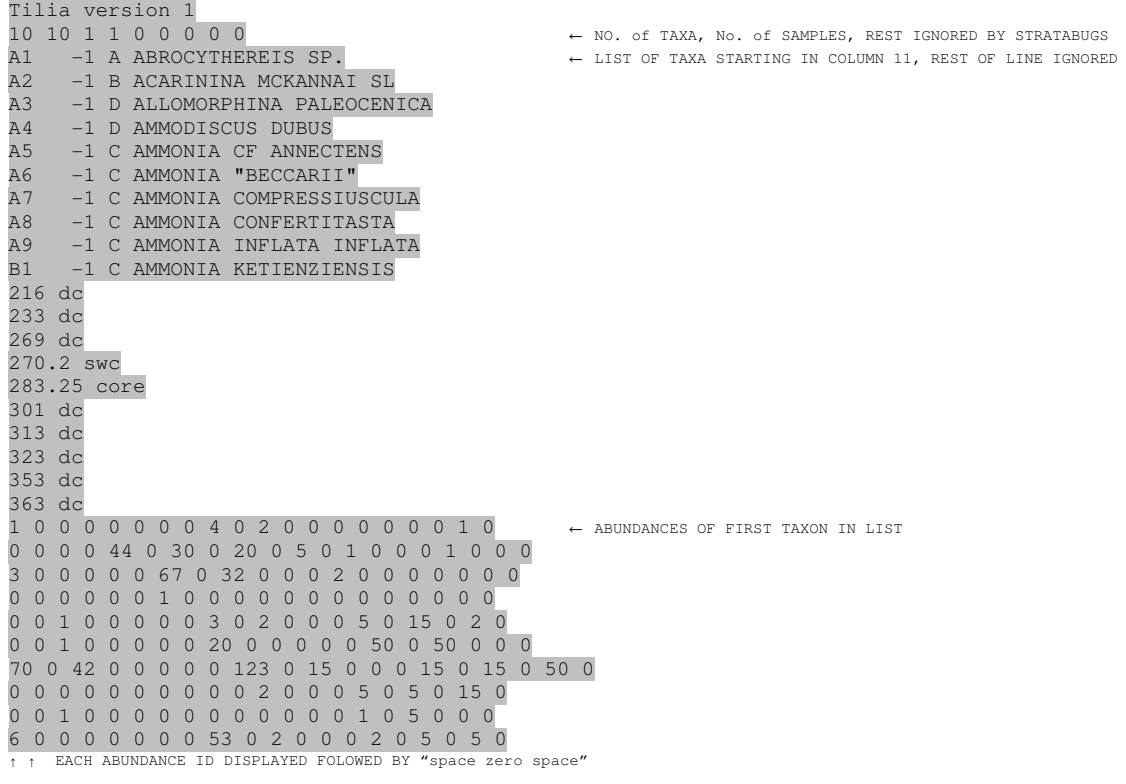

Note that the taxon abundance data can span more than one line, and successive taxado not necessarily begin on a new line**.** 

*\_\_\_\_\_\_\_\_\_\_\_\_\_\_\_\_\_\_\_\_\_\_\_\_\_\_\_\_\_\_\_\_\_\_\_\_\_\_\_\_\_\_\_\_\_\_\_\_\_\_\_\_\_\_\_\_\_\_\_\_\_\_\_\_\_\_\_\_\_\_\_\_\_\_\_\_* 

#### **Tilia file (version 2 – General format)**

There are three sections in the file:

#### **Section 1**

**Row 1** – Well name preceded by # and a space.

**Row 2** – The two numbers indicate the number of taxa and the number of samples, respectively.

#### **Section 2**

**Column 1** – indented by 6 spaces - taxon index record, an 8 character abreviation of the taxon name, ignored by StrataBugs.

**Column 2** - Group reference (often not included), ignored by StrataBugs.

**Column 3** - Taxon name (as a text string). StrataBugs will attempt to read the taxon name correctly starting at the 18<sup>th</sup> character. Non standard names will require editing during import.

#### **Section 3**

Consists of pairs of rows for each taxon. The first row displays the sample depth and type (optional). This is a free format label. If sample types are not specified a single default type must be selected during import. You must also assign the correct depth units to the well during import. The second row records the abundance of taxa for each sample in turn.

**Note:** This example below is displayed as it would appear in a text editor in proportional-spaced font (Courier).

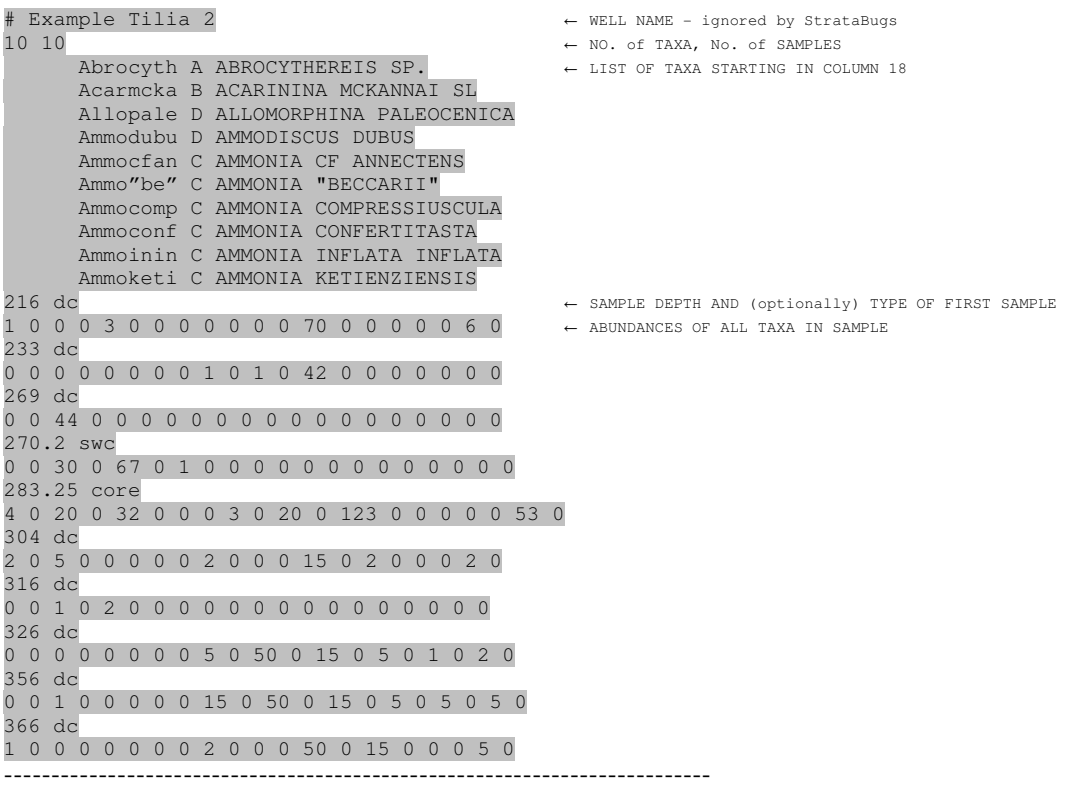

# **8 – STRATS (.TRN fileset)**

Strats data files can be imported using the Organiser Application. Strats data is imported from a group of files all having a common number in the file name and the file extension .TRN. The CATnnnn file lists the others in the group. Multiple disciplines can be imported. IGD data may be present but are not imported by StrataBugs. Well name, depth units, sample types and abundance schemes are all contained in the dataset. Three files are required to import taxon occurrence data to StrataBugs.

*\_\_\_\_\_\_\_\_\_\_\_\_\_\_\_\_\_\_\_\_\_\_\_\_\_\_\_\_\_\_\_\_\_\_\_\_\_\_\_\_\_\_\_\_\_\_\_\_\_\_\_\_\_\_\_\_\_\_\_\_\_\_\_\_\_\_\_\_\_\_\_\_\_\_\_\_* 

#### **STRATS Catalog file (CATnnnn.TRN)**

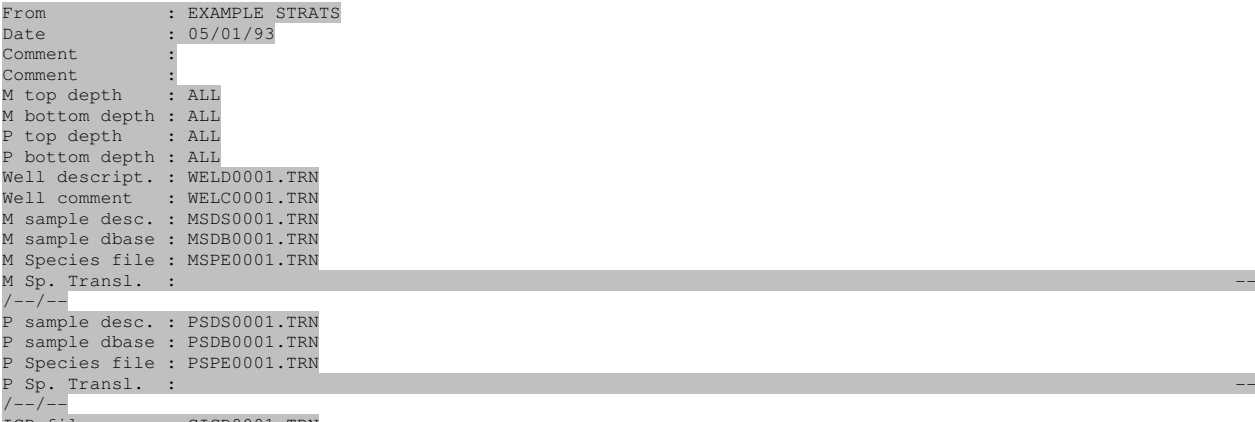

IGD file : CIGD0001.TRN

#### **STRATS Species file (MSPEnnnn.TRN)**

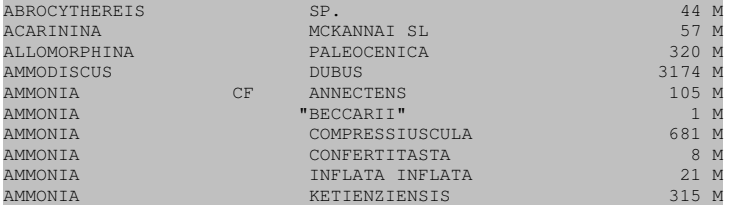

#### **STRATS Sample database (MSDBnnnn.TRN)**

Column 1 = Depth and depth untis

Column 2 = Sample type (options are CUT, SWC, COR)

Column 3 = Taxon database ID no.

Column 4 = Semiquantitative abundance Column 5 = Numerical abundance

Column 6 = Aff. Counts. Recorded as "Questionable" counts by StrataBugs

Column 7 = Questionable counts. Added to aff. Counts if both are non zero. Column 8 = R or C to indicate Reworked or Caved.

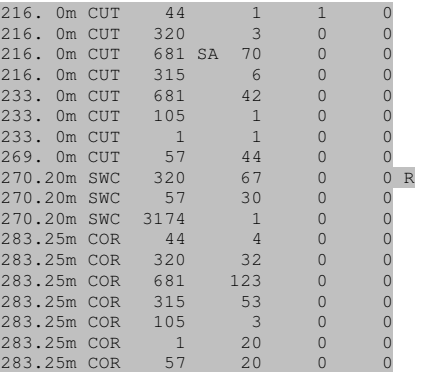

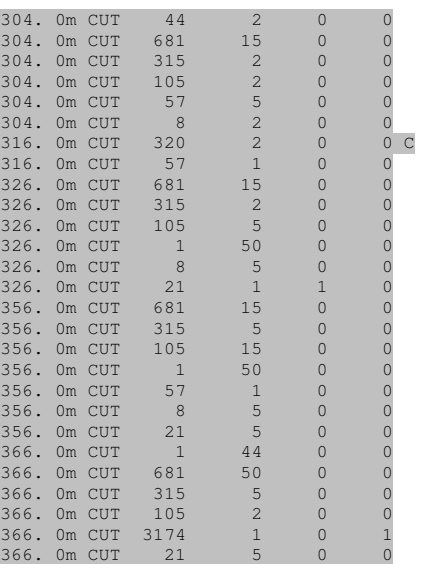

# **9 – BUGWARE (.DEF, .DEN, .DEP)**

Bugware data files can be imported using the Organiser Application. Bugware data come in a single file for each discipline (typically .DEF, .DEN or .DEP for foraminifera, nannofossils and palynology, respectively). The initial header block contains information about the well and the data set and is self-explanatory. Following this are blocks of text separated by "..." displaying the abundance of each taxon, sample by sample. The sample depths are preceded by "@" and the taxon names by "=". There is also a TOTAL FOSSILS row preceded by a "#" which is not read by StrataBugs. Each taxon name is followed by numeric abundance enclosed in "[]" starting at the 45th column and having a maximum of 5 digits. Between the taxon name and the abundance there may also be a semiquantitative term starting at the 33<sup>rd</sup> column. These terms are read by StrataBugs and you will have a chance to assign them to a semiquantitative scheme in your database.

*\_\_\_\_\_\_\_\_\_\_\_\_\_\_\_\_\_\_\_\_\_\_\_\_\_\_\_\_\_\_\_\_\_\_\_\_\_\_\_\_\_\_\_\_\_\_\_\_\_\_\_\_\_\_\_\_\_\_\_\_\_\_\_\_\_\_\_\_\_\_\_\_\_\_\_\_* 

Reworked taxa are marked by the semi-quantitative term REWORKED. Optional species codes appear after the bracketed taxon abundance.

Marker taxa are denoted by a "+" or "/" in column 1. These are read and assigned as Markers in StrataBugs.<br>Palaeoenvironmental and water depth information is denoted by a ")" in column 1, and optinoally read into<br>StrataBug beginning with "!" are added to the biostratigraphic comments or the sample notes depending on the StrataBugs option selected.

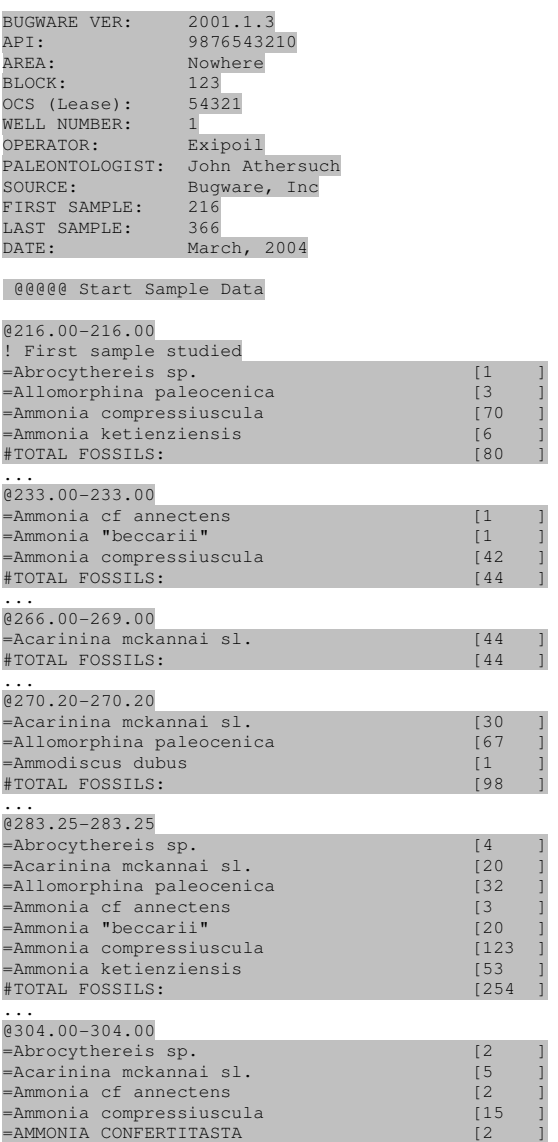

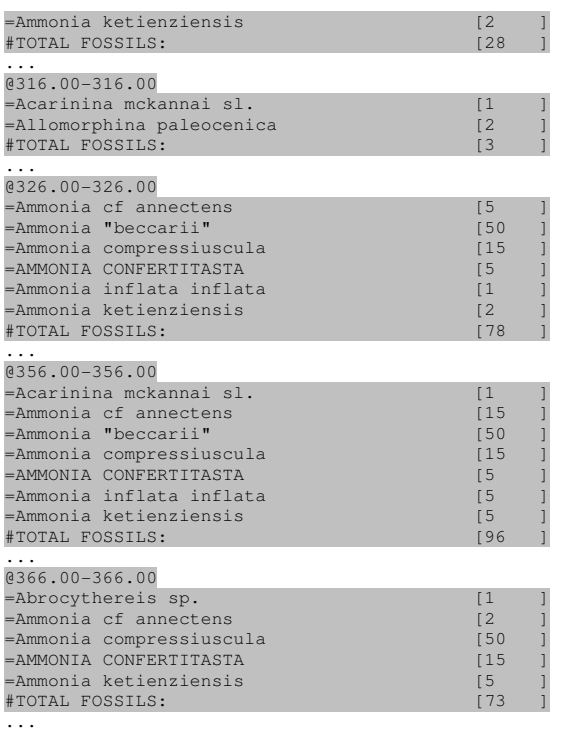

Second example:

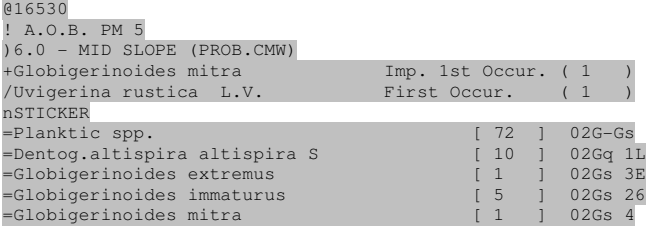

#### **10 - PD format**

PD data files can be imported using the Organiser Application. These files are produced by the PD program once distributed by Intergeos. They are simple files with a structure which contains 2 record types: a sample record followed by a taxon occurrence record.

*\_\_\_\_\_\_\_\_\_\_\_\_\_\_\_\_\_\_\_\_\_\_\_\_\_\_\_\_\_\_\_\_\_\_\_\_\_\_\_\_\_\_\_\_\_\_\_\_\_\_\_\_\_\_\_\_\_\_\_\_\_\_\_\_\_\_\_\_\_\_\_\_\_\_\_\_* 

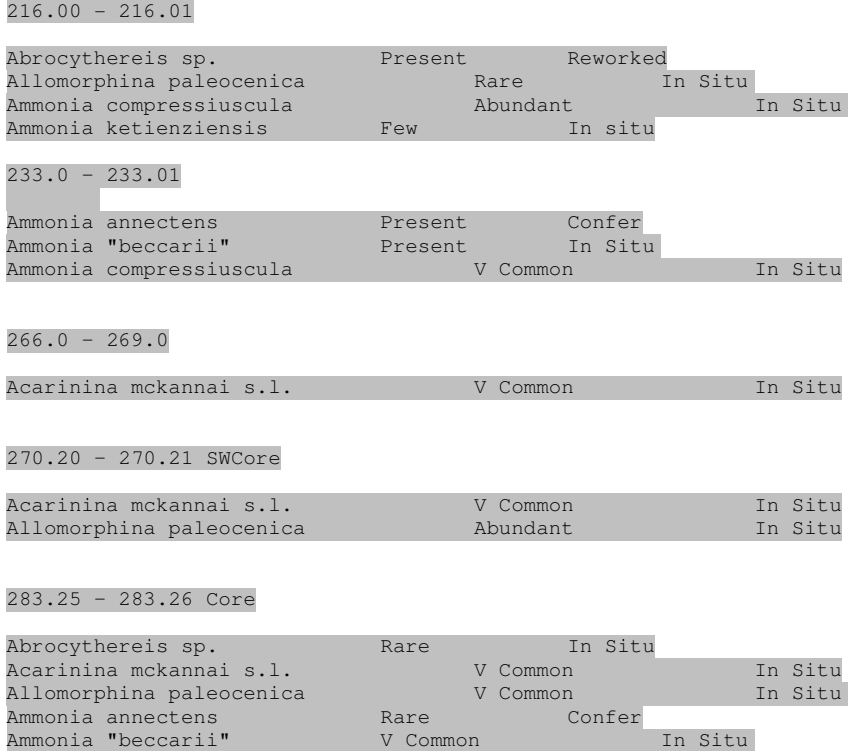

Ammonia compressiuscula Abundant In Situ Ammonia ketienziensis V Common In Situ

…………………………etc.

The import program constructs a well name and code from the file name minus the file extension.

The import program assumes that the data type is always Palynology.

It does not matter how many blank rows separate the sample from the occurrence records, the program will always try to read a line as a sample depth. It will fail if a taxon name starts with a number.

There will be an error if the occurrence data are not preceded by a sample record.

There is no unit information in the file and the depths are always assumed to be in meters. Since there must be depth range for samples in PD, the lower depth is commonly set to a small increment of the upper depth. If the sample type is not a cutting, this depth range is ignored and the first depth of the range is taken as the sample depth.

The second depth may be followed by a sample label and/or a sample type. The string is matched against known sample types (Core or SWCore) and any other string is assigned to the sample label. A blank sample type is assumed to be a cutting.

The occurrence record is TAB delimited. The first field contains a taxon name as a single string. There is no category information. The second field is the abundance. In the example the abundance is always semi-quantitative, but if there are numbers in this field, it will read these.

The semi-quantitative abundance scheme is fixed and the reader will try to find a matching scheme in the database which contains the following classes:

Present 1 V Rare 2 Rare 3 Few 5 Common 10 V Common 20 Abundant 50

The third field contains In Situ, Reworked, Confer or Affinis. The last two terms are converted to a '?' occurrence by the import program.

*\_\_\_\_\_\_\_\_\_\_\_\_\_\_\_\_\_\_\_\_\_\_\_\_\_\_\_\_\_\_\_\_\_\_\_\_\_\_\_\_\_\_\_\_\_\_\_\_\_\_\_\_\_\_\_\_\_\_\_\_\_\_\_\_\_\_\_\_\_\_\_\_\_\_\_\_* 

After reading the file, Match Taxa, Match Abundances and Match Wells should be completed before saving the data.

#### **11 - Lithology data**

You may import interpreted lithology, sample % lithology data and schemes from other StrataBugs users or from ASCII files exported from other programs such as AppleCore and OpenWorks.

*\_\_\_\_\_\_\_\_\_\_\_\_\_\_\_\_\_\_\_\_\_\_\_\_\_\_\_\_\_\_\_\_\_\_\_\_\_\_\_\_\_\_\_\_\_\_\_\_\_\_\_\_\_\_\_\_\_\_\_\_\_\_\_\_\_\_\_\_\_\_\_\_\_\_\_\_* 

#### **Interpreted Lithology**

AppleCore format: this is the format output specifically by AppleCore. It comprises a place holder column containing the string LTH, two columns showing, respectively, the upper and lower depths of each lithology interval, and a fourth column containing a lithology code. The columns can be tab space or comma separated. The codes must be matched to StrataBugs codes. An example from AppleCore is:

#### WELLNAME (optional)

LTH, 369.57, 370.94, 1001 LTH,370.94,371.4,1008 LTH,371.4,372.77,1001 LTH,372.77,375.21,1008 LTH,375.21,376.89,1001 LTH,376.89,377.34,1008

General format: this format comprises two columns, the first containing an upper depth and the second containing a lithology code. The columns can be tab, space or comma separated. An example from OpenWorks follows.

This format is described as "CSV 'Depth | Lithology code' ":

WELLNAME (optional) 900,1001 1049,1008 1529,1001 1563,1008 1577,1001 1993,1008 2000,1001

The lithology interval is defined as from the first depth to the second depth. The last depth has a "spot" lithology which not shown on a chart.

The following shows: "TABBED 'Depth | Lithology Description ' with header":

The following example is "TABBED 'Top depth | Base depth | Lithology Description' with header":

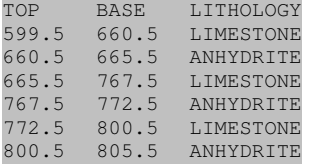

The following example shows "CSV 'Top depth | Base depth | Lithology description'":

Top, Base, Lith 100,110,sandstone 110,120,shale 120,130,limestone

The following example shows "Openworks TABBED lithology":

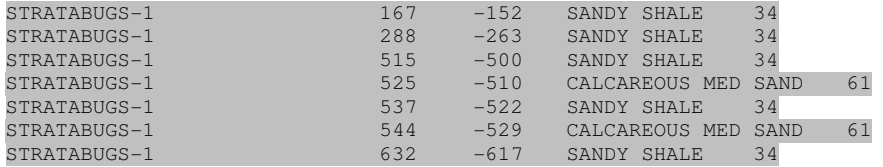

#### **Sample % lithology**

To import % lithology on a sample by sample basis a file of the following format is required.

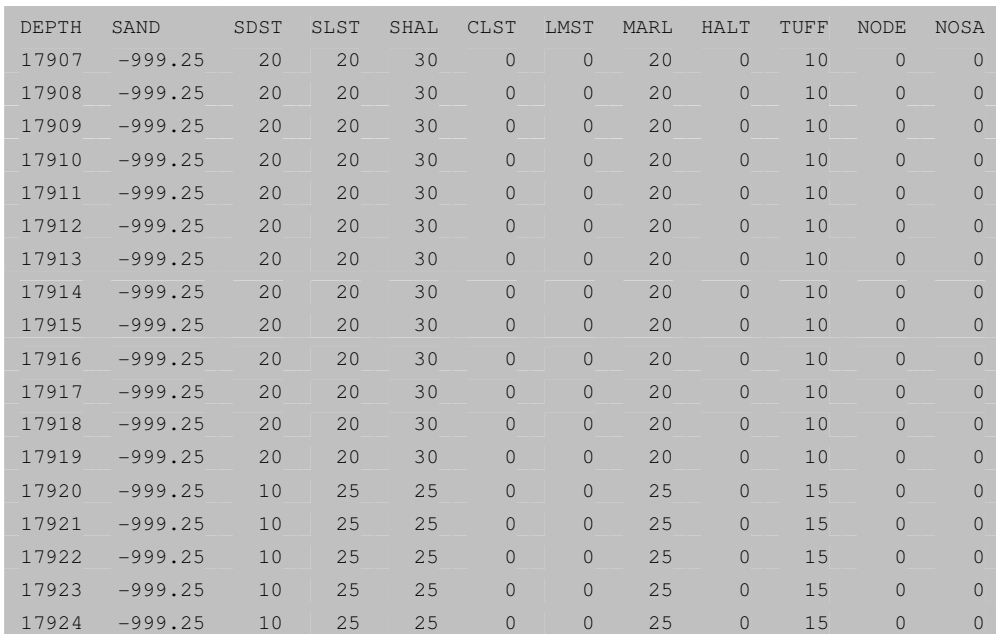

*\_\_\_\_\_\_\_\_\_\_\_\_\_\_\_\_\_\_\_\_\_\_\_\_\_\_\_\_\_\_\_\_\_\_\_\_\_\_\_\_\_\_\_\_\_\_\_\_\_\_\_\_\_\_\_\_\_\_\_\_\_\_\_\_\_\_\_\_\_\_\_\_\_\_\_\_* 

For each depth the % of each lithology type is shown -999 indicates no value. Of course the lithology types must be matched against the standard StrataBugs lithology types.

#### **Lithology Schemes**

The imported data must be matched against the standard StrataBugs lithology types. You can create schemes which provide the mapping between the codes in the imported data, and the StrataBugs codes. You can create one yourself or import one from another StrataBugs user. The example shown below of is part of an AppleCore lithology scheme.

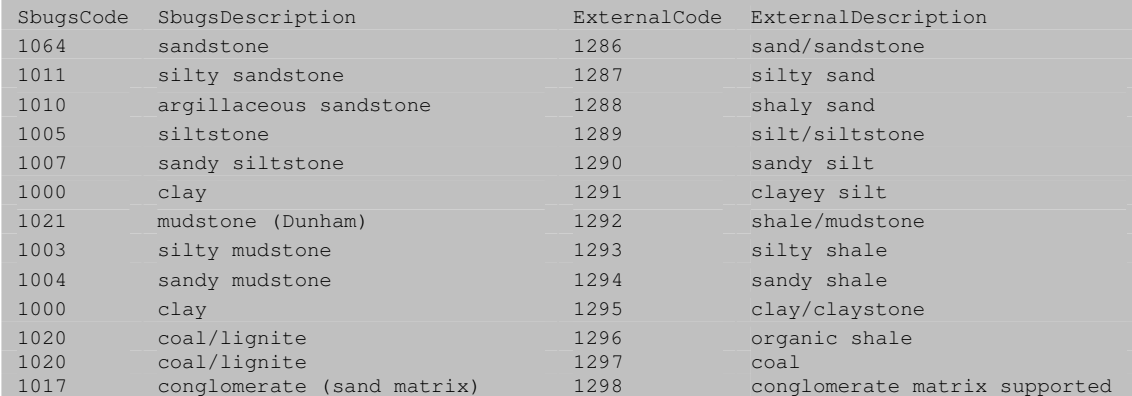

The four columns of data show the Host and donor lithology codes and descriptions.

#### **Lithology Index files**

These files enable the lithology match schemes to be copied from one system to another, for use within the Organiser Tools | Lithology Matching dialog.

There are two types of file, the following example is written by StrataBugs:

SbugsCode, SbugsDescription, ExternalCode, ExternalDescription 1064,"sandstone",1286,"sand/sandstone" 1011,"silty sandstone",1287,"silty sand"

```
1010,"argillaceous sandstone",1288,"shaly sand" 
1005,"siltstone",1289,"silt/siltstone" 
1007,"sandy siltstone",1290,"sandy silt" 
1000,"clay",1291,"clayey silt" 
1021,"mudstone (Dunham)",1292,"shale/mudstone" 
1003,"silty mudstone",1293,"silty shale" 
1004,"sandy mudstone",1294,"sandy shale" 
1000,"clay",1295,"clay/claystone" 
1020,"coal/lignite",1296,"organic shale"
```
The above file will provide both the external lithology descriptions and the equivalent StrataBugs lithology codes, allowing the lithology match scheme to be saved immediately.

*\_\_\_\_\_\_\_\_\_\_\_\_\_\_\_\_\_\_\_\_\_\_\_\_\_\_\_\_\_\_\_\_\_\_\_\_\_\_\_\_\_\_\_\_\_\_\_\_\_\_\_\_\_\_\_\_\_\_\_\_\_\_\_\_\_\_\_\_\_\_\_\_\_\_\_\_* 

The second type of file is an OpenWorks lithology description file. In this case, once this is read into the Lithology Matching dialog, the equivalent StrataBugs lithologies must be selected for each required lithotype:

LANDMARK NAME STRING ID

| 82<br>CONGLOMERATE  |    |
|---------------------|----|
| BRECCIA 83          |    |
| 110<br>GLACIAL TILL |    |
| 63<br>COARSE SAND   |    |
| 73<br>BEDDED SAND   |    |
| CROSS BEDDED SAND   | 74 |
| 141<br>SANDSTONE MC |    |
| 52<br>MEDIUM SAND   |    |
| 43<br>FINE SAND     |    |
| LITHIC COARSE SAND  | 40 |
| LITHIC FINE SAND    | 41 |
| LITHIC MEDIUM SAND  | 53 |
|                     |    |
| SILTY COARSE SAND   | 69 |
| SILTY MEDIUM SAND   | 59 |
| SILTY FINE SAND     | 48 |
| ---etc.             |    |

# **12 - Depth scales**

TVD (true vertical depth) values can be imported from ASCII files in the Wells application (**Wells | Edit | Depth tab**). An example of this file type is:

*\_\_\_\_\_\_\_\_\_\_\_\_\_\_\_\_\_\_\_\_\_\_\_\_\_\_\_\_\_\_\_\_\_\_\_\_\_\_\_\_\_\_\_\_\_\_\_\_\_\_\_\_\_\_\_\_\_\_\_\_\_\_\_\_\_\_\_\_\_\_\_\_\_\_\_\_* 

WELL-1 depth,TVD\_SS ,  $0.00, -12.50$ 5.00,-7.50 10.00,-2.50 15.00,2.50 20.00,7.50 25.00,12.50 30.00,17.50 35.00,22.50 40.00,27.50 45.00,32.50 50.00,37.50 55.00,42.50 60.00,47.50 65.00,52.50

TWT (two way time) values can be can be imported from ASCII files in the Wells application (**Wells | Edit | Two-way**  time tab). An example of this file type is:

WELL-1 DEPTH, TWT , 12.00,0.00 13.00,0.47 14.00,1.65 15.00,2.84 16.00,4.04 17.00,5.23 18.00,6.43 19.00,7.62 20.00,8.82 21.00,10.01 22.00,11.21 23.00,12.40 24.00,13.60 25.00,14.80

#### **13 – Wireline logs**

Single or multi-trace wireline logs can be read and displayed in Charts. StrataBugs will read any text file with Depth and one or more value columns.

*\_\_\_\_\_\_\_\_\_\_\_\_\_\_\_\_\_\_\_\_\_\_\_\_\_\_\_\_\_\_\_\_\_\_\_\_\_\_\_\_\_\_\_\_\_\_\_\_\_\_\_\_\_\_\_\_\_\_\_\_\_\_\_\_\_\_\_\_\_\_\_\_\_\_\_\_* 

Most log files are LAS files and contain a header which StrataBugs cannot read, like the example below which was generated from OpenWorks. StrataBugs will ignore the header information and start to read from the line beginning with  $~\sim$ A. (Modified 4 July 2005 to read  $~\sim$ CURVE INFORMATION block)

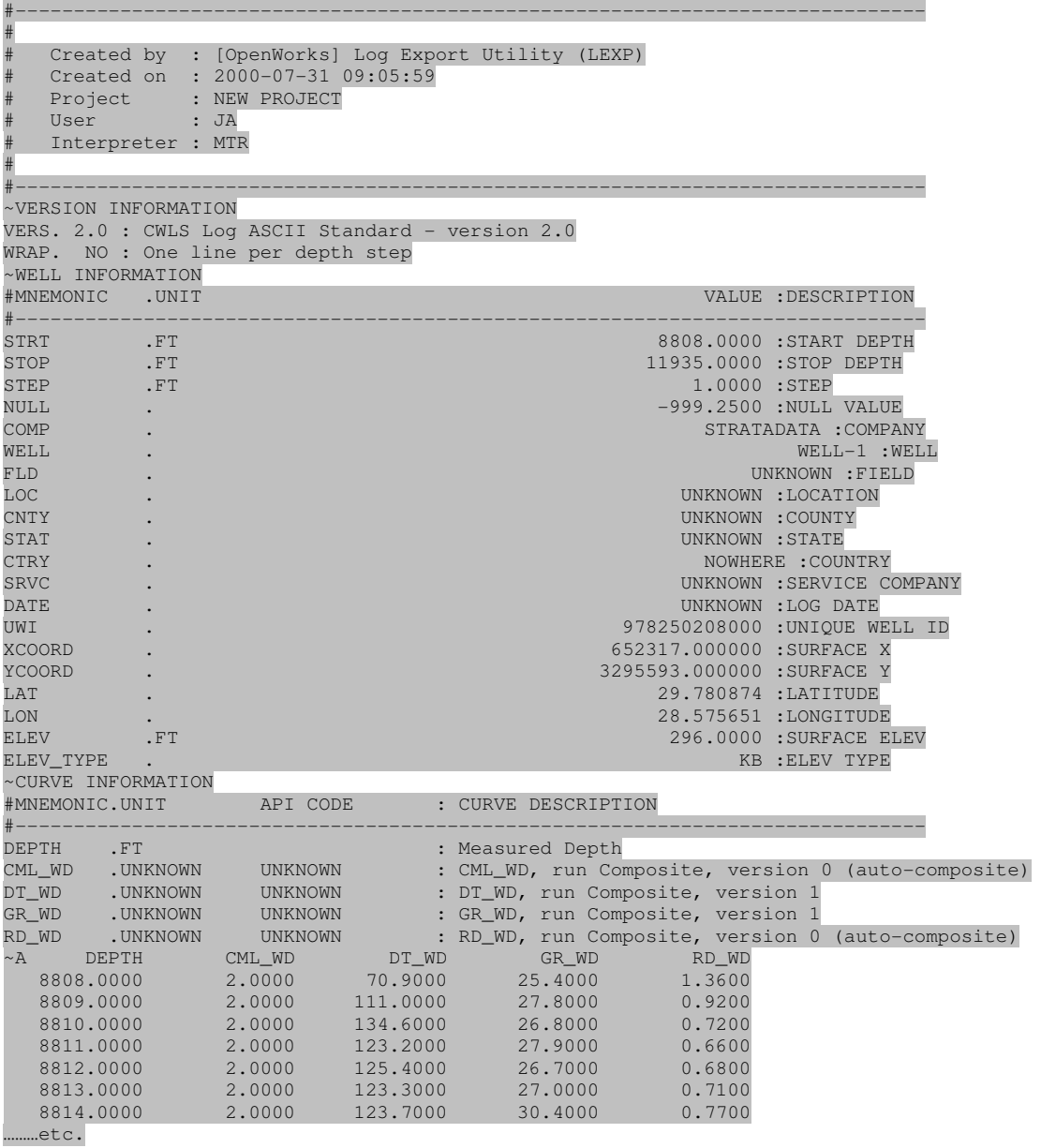

However, this sometimes means that the columns of data in the file are without titles and there is no way of StrataBugs knowing which column represents which log type. To overcome this problem it is best to make a copy of the log file and remove the extraneous information and add the column titles as in the example below. This can easily be accomplished using Excel or a similar program. Ensure that the first column on the left contains the log depths and is titled "DEPTH". Other columns can contain values for one or more logs and should be individually titled. These columns must be equally space-, comma- or tab-delimited. Make sure that the column titles are separated in the same way as the data!

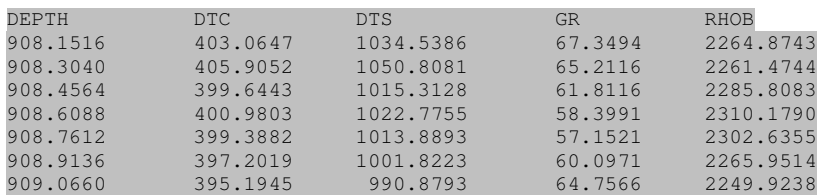

When you have completed this clean up process save the file as an ASCII text file.

It is possible to use the Wireline log display feature to display any depth value data such as chemostratigraphic data in the example below.

*\_\_\_\_\_\_\_\_\_\_\_\_\_\_\_\_\_\_\_\_\_\_\_\_\_\_\_\_\_\_\_\_\_\_\_\_\_\_\_\_\_\_\_\_\_\_\_\_\_\_\_\_\_\_\_\_\_\_\_\_\_\_\_\_\_\_\_\_\_\_\_\_\_\_\_\_* 

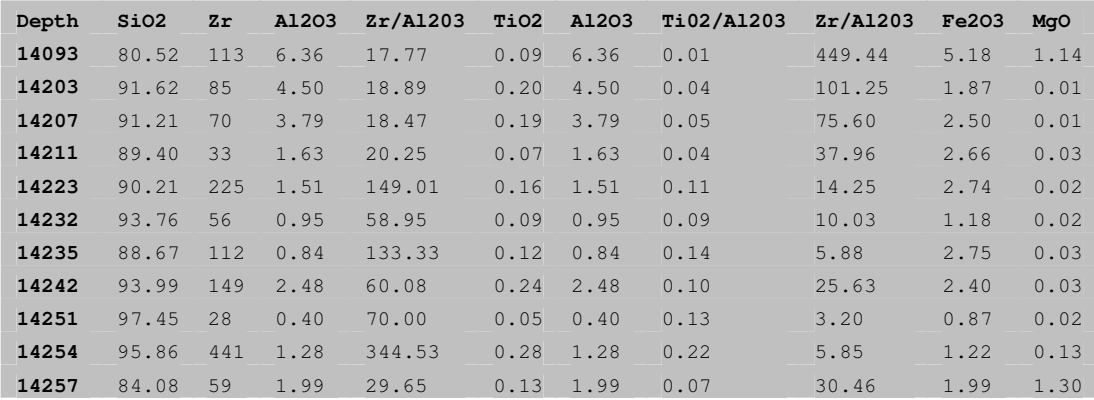

To simplify the procedure of locating well logs put them in a folder and set this as the default.

Rename log files If you name the log file using the well code for the filename and the extension "txt" or "asc", StrataBugs will automatically recognise the file and open it. Of course this will only work if all your values are in a single multi trace file. You can combine data from a number of files to make a single multi-trace file if you wish.

If you have completed the above process you should be able to open the file and select the log trace to plot in the Charts application.

# **14 - Events**

To import events which are not based on taxon names you need only to import a CSV file containing two columns Depth and Event name.

*\_\_\_\_\_\_\_\_\_\_\_\_\_\_\_\_\_\_\_\_\_\_\_\_\_\_\_\_\_\_\_\_\_\_\_\_\_\_\_\_\_\_\_\_\_\_\_\_\_\_\_\_\_\_\_\_\_\_\_\_\_\_\_\_\_\_\_\_\_\_\_\_\_\_\_\_* 

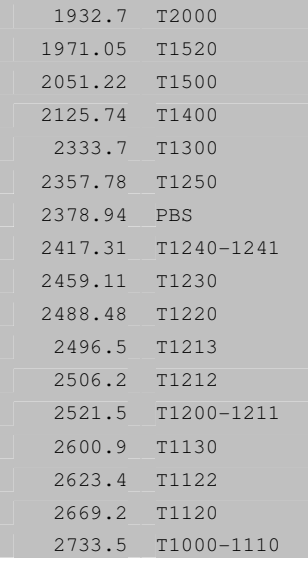

For events based on taxon names you must first match the taxa against the taxonomic database before the events can be entered into the events dictionary.

# **15 - CP flat file**

Special format file from ConocoPhillips.

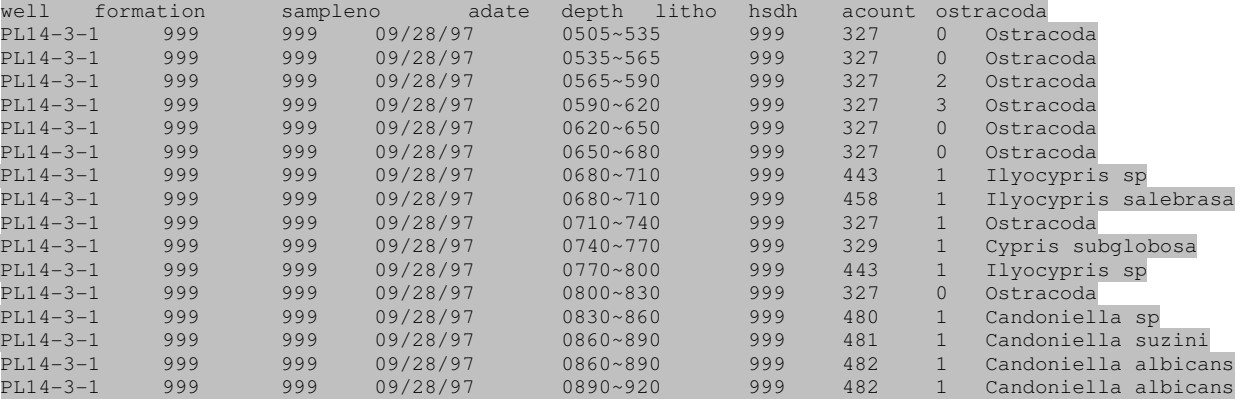

# **16 - XLS workbook (IGD)**

Special import format created by Ichron for preparing data to import into ODM. It can now by imported into StrataBugs as a Workbook.

*\_\_\_\_\_\_\_\_\_\_\_\_\_\_\_\_\_\_\_\_\_\_\_\_\_\_\_\_\_\_\_\_\_\_\_\_\_\_\_\_\_\_\_\_\_\_\_\_\_\_\_\_\_\_\_\_\_\_\_\_\_\_\_\_\_\_\_\_\_\_\_\_\_\_\_\_* 

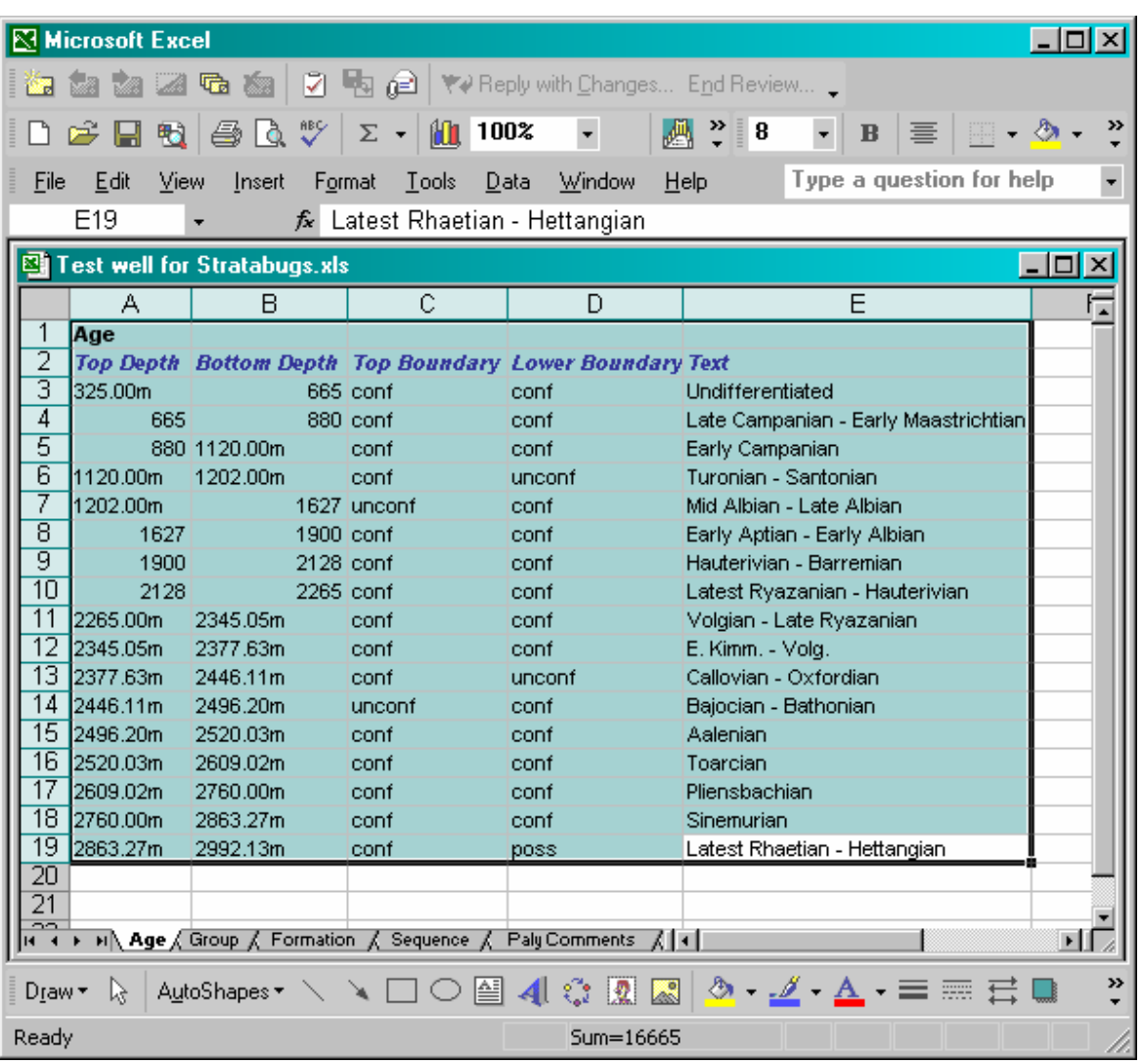

#### **The procedure for importing data in this format is as follows:**

Ensure that ALL depth values are followed by "m" or not. Mixing styles will result in rejection of data items.

Ensure data in worksheets is correct type. Edit where necessary. (e.g. are there any formations in the Ages worksheet?)

# **Display data in Organiser workspace**

You may get a warning that some of the IGD data cannot be imported and a list of the rejected units is displayed. Either proceed without importing them or edit the XLS file (see above) and try again. Intervals with "absent" as boundary types will be rejected and appear in the list which can be printed.

Datatypes (Sequences, Lithostrat, Chronostrat and Comments) will be displayed in the workspace. Check for any Red cells. These indicate internal conflicts within the data set which must be resolved before the data can be saved either as a DEX file or in your database. Exclude or edit data to resolve conflicts

When all data types display GREEN you may choose to save the data as a DEX file or continue to Match the IGD data against schemes in your database. You are advised to do the latter.

*\_\_\_\_\_\_\_\_\_\_\_\_\_\_\_\_\_\_\_\_\_\_\_\_\_\_\_\_\_\_\_\_\_\_\_\_\_\_\_\_\_\_\_\_\_\_\_\_\_\_\_\_\_\_\_\_\_\_\_\_\_\_\_\_\_\_\_\_\_\_\_\_\_\_\_\_* 

To save directly as a DEX file select File | Save | as DEX file. OK the next dialog. Provide a suitable name for the file and press OK.

To match IGD against your database, and thus link IGS units to schemes, select Match | IGD. You may need to set up IGD schemes first.

Select each IGD type in turn from the drop down list and match the data. (Look at the HELP for more details)

You can now save the data either to your database (in which case you should first match the well (Look at the HELP for more details) or as a DEX file.

To save the data in your database select File | Save | in database. The data type cells in the workspace will turn white.

To save the data in a DEX file select File | Save | as DEX file. OK the next dialog. Provide a suitable name for the file and press OK.

**Note:** By default all samples defining IGD boundaries are imported as LOG samples. Samples to which comments are attached are imported as Cuttings. You can edit these in Organiser.

## **17 - MMS (Minerals Management Service)**

Data freely available to download from www.gomr.mms.gov/homepg/pubinfo/freeasci/paleo/freepaleo.html. Covers wells in the Gulf of Mexico. Either the entire database or periodical updates can be downloaded.

*\_\_\_\_\_\_\_\_\_\_\_\_\_\_\_\_\_\_\_\_\_\_\_\_\_\_\_\_\_\_\_\_\_\_\_\_\_\_\_\_\_\_\_\_\_\_\_\_\_\_\_\_\_\_\_\_\_\_\_\_\_\_\_\_\_\_\_\_\_\_\_\_\_\_\_\_* 

Two files are available for each dataset. First read the header file into the Organiser workspace, then read the data file without clearing the well list. New wells and versions will be created for data based on a combination of the data source name and palaeontology report number.

NB There is currently no way of conveniently deleting old data from StrataBugs should you wish to update the data with a more recent copy.

The data array in both files is too wide to be shown so the examples below are shown line wrapped.

#### **MMS Header file**

H608184001200 1 2AT 336 G18569 001Y0623200506072000OPERATOR PALEO-DATA,<br>INC. 8730201541950 BURLINGTON RESOURCES INC 8730201541 8730201541950 INC. BURLINGTON RESOURCES INC 873020154Y 87302015419500 79 6221 1133857 10035130 27.6452439 -88.5651017218091=Globigerina gortanii, 19260=very rare Globorotalia aequa, 19380=Globorotalites conicus, 19890=Catapsydrax dissimilis with a reoccurrence at 19950, probably displaced or caved fauna, with lithology not characteristic of Early Miocene, an examination of the faunal abundance curve over the interval 18870 to 20154 is very atypical for the downdip mid-Eocene to Upper Cretaceous age section, see report for further comments, foram species abundance and diversity chart available, see report for details H608184001200 2 2AT 336 G18569 001Y0623200506082000OPERATOR PALEO-DATA, INC. BURLINGTON RESOURCES INC 873020154 87302015419500 10035130 27.6452439 -88.56510172Calcareous nannofossil report, see report for further comments, nannospecies abundance and diversity chart available, see report for details H177034068500 1 1EC 82 G08640 A001Y0602200507061995COMPLETION REPORT (WELL SUMMARY) OPERATOR HOUSTON EXPLORATION COMPANY 0 0 010453 8521 99 56 1467284.952 241345.616 29.31965653 -93.00493186 H177094105300 1 1EI 227 00809 010Y0604200508091995COMPLETION REPORT (WELL SUMMARY) OPERATOR BP AMERICA PRODUCTION COMPANY 0 0 0<br>1903517.04 -32327.6 28.57742774 -91.63385421In=sand 1903517.04 -32327.6 28.57742774 -91.63385421In=sand H177094105400 1 1EI 240 G04453 A008Y0624200507271995COMPLETION REPORT (WELL SUMMARY) OPERATOR MOBIL OIL EXPLORATION & PRODUC 0 0 01800217123 131 139 1904606.04 -37704.6 28.56265069 -91.63041883 H177104140300 1 1EI 276 G00989 C011Y0615200507191995COMPLETION REPORT (WELL SUMMARY) OPERATOR UNION OIL COMPANY OF CALIFORNIA 0 0 0 7648 7558 100 170 1962685.52 -79209.34 28.44881713 -91.44941114In=sand H608074081503 1 1GB 215 G14224 001Y0619200506131995COMPLETION REPORT (WELL SUMMARY) OPERATOR AMERADA HESS CORPORATION 0 0 02082618331 83 1611 1961407 10075319 27.76110441 -92.00715562 H177184001402 1 1GI 95 G02164 A007Y0605200501111996COMPLETION REPORT (WELL SUMMARY) OPERATOR MOBIL OIL EXPLORATION & PRODUCTED AND CONTROLLER OF A 200 0 2014 2388801.73 -52833.25 28.51574663 -90.12302769 H427024024700 1 1MU 858 G12421 A003Y0612200511091995COMPLETION REPORT (WELL SUMMARY) OPERATOR HOUSTON EXPLORATION COMPANY 0 0 01581814918 102 88 2450174.32 609890.75 27.33780351 -97.11327399 H177124053700 1 1SS 300 G07760 A006Y0618200507061995COMPLETION REPORT (WELL SUMMARY) OPERATOR KERR-MCGEE CORPORATION 0 0 0 8370 6533 100 266 2071915 -161141.32 28.22340857 -91.110117In=sand H177064075601 1 1VR 273 G14412 A002Y0604200502192001COMPLETION REPORT (WELL SUMMARY) OPERATOR KING RANCH OIL AND GAS INC 0 0 0 0 5763 4972 134 173 1718165.412 -69784.431 28.47181828 -92.21027131 H177064075801 1 1VR 279 G11881 A005Y0617200505261995COMPLETION REPORT (WELL SUMMARY) OPERATOR W & T OFFSHORE INC 0 0 01244010925 77 181 1621770.076 -77396.479 28.44851436 -92.50994711 H177192000801 1 1WD 90 G01089 B011Y0605200506151995COMPLETION REPORT (WELL SUMMARY) OPERATOR BP AMERICA PRODUCTION COMPANY 0 0 0<br>2535373.93 102550.1 28.93790922 -89.65975316Paleo dete 2535373.93 102550.1 28.93790922 -89.65975316Paleo determined by correlation

#### **MMS Palaeo Data file**

P608184001200 1 2 873008730DEFATfirst sample examined DEFAT4

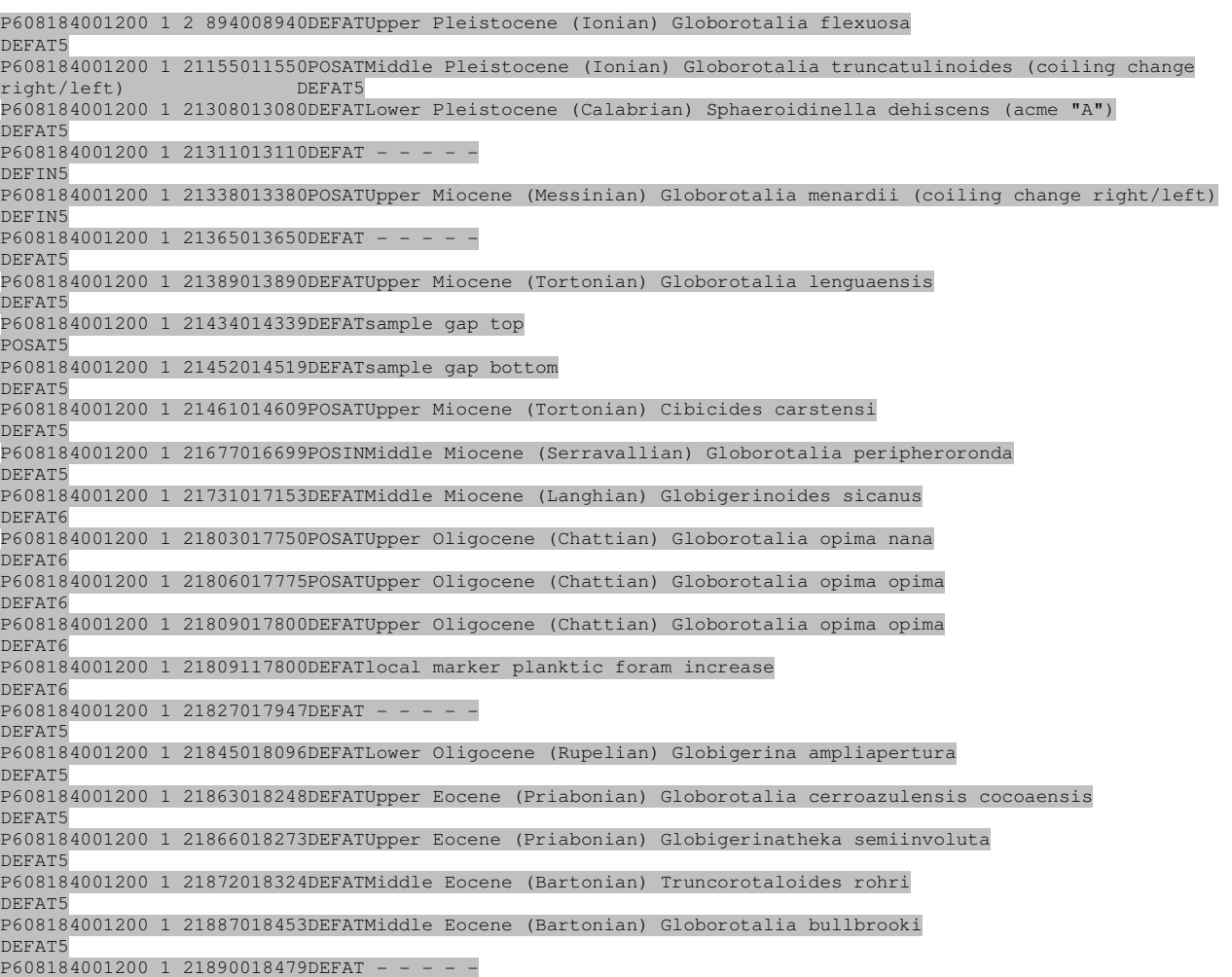

DEFAT4

# **18 - Core shift**

Special application to read Excel spreadsheets containing core depths and shifts. Data should be saved in XLS workbook format. File is opened by pressing the Read button on the Cored Intervals dialog in Organiser.

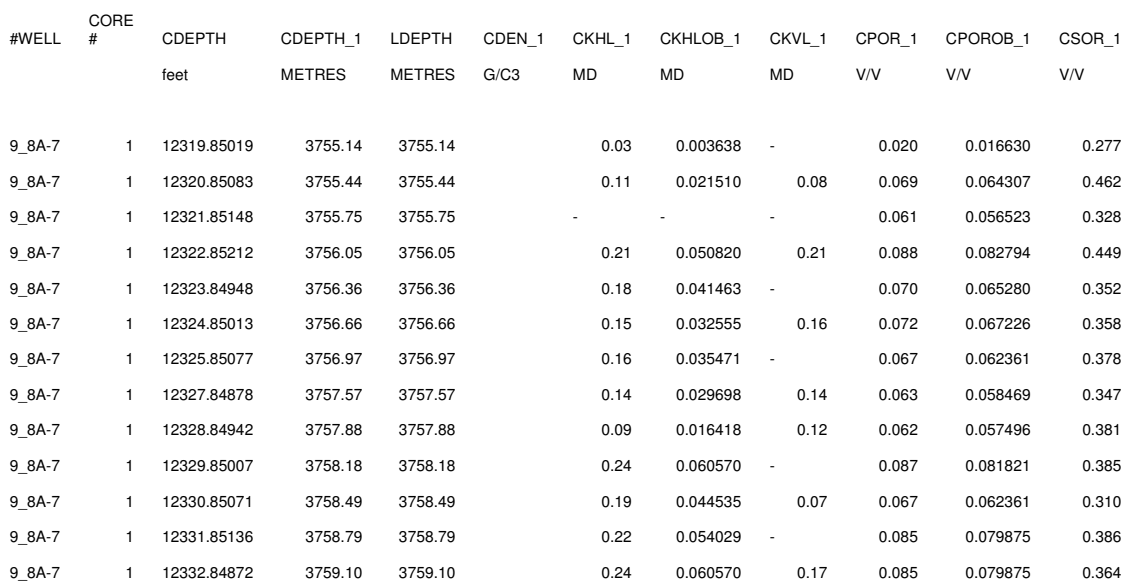

# **19 - XML**

A prototype biostratigraphic data exchange format. Currently at a development stage and not generally applicable.

*\_\_\_\_\_\_\_\_\_\_\_\_\_\_\_\_\_\_\_\_\_\_\_\_\_\_\_\_\_\_\_\_\_\_\_\_\_\_\_\_\_\_\_\_\_\_\_\_\_\_\_\_\_\_\_\_\_\_\_\_\_\_\_\_\_\_\_\_\_\_\_\_\_\_\_\_* 

# **20 - XLS abundance with sample splits.**

For certain Corelab files. This currently requires a special build in order to run so is not generally available.

# **21 – SPDC**

Standard spreadsheet files with local SIPM codes for micropalaeontology and palynology used by SPDC, Nigeria.

# **22 - BUGS**

Old BP proprietary data format.

# **23 - IGD Schemes as CSV file**

IGD Schemes with data similar to DEX format but in columnar format, can be read and written using the Organiser | Tools | IGD Schemes | Add/Edit dialog.

# **24 - Composite sections**

# **24a – GraphCor files**

Imports composite section files created in GraphCor an example of which is shown below.

*\_\_\_\_\_\_\_\_\_\_\_\_\_\_\_\_\_\_\_\_\_\_\_\_\_\_\_\_\_\_\_\_\_\_\_\_\_\_\_\_\_\_\_\_\_\_\_\_\_\_\_\_\_\_\_\_\_\_\_\_\_\_\_\_\_\_\_\_\_\_\_\_\_\_\_\_* 

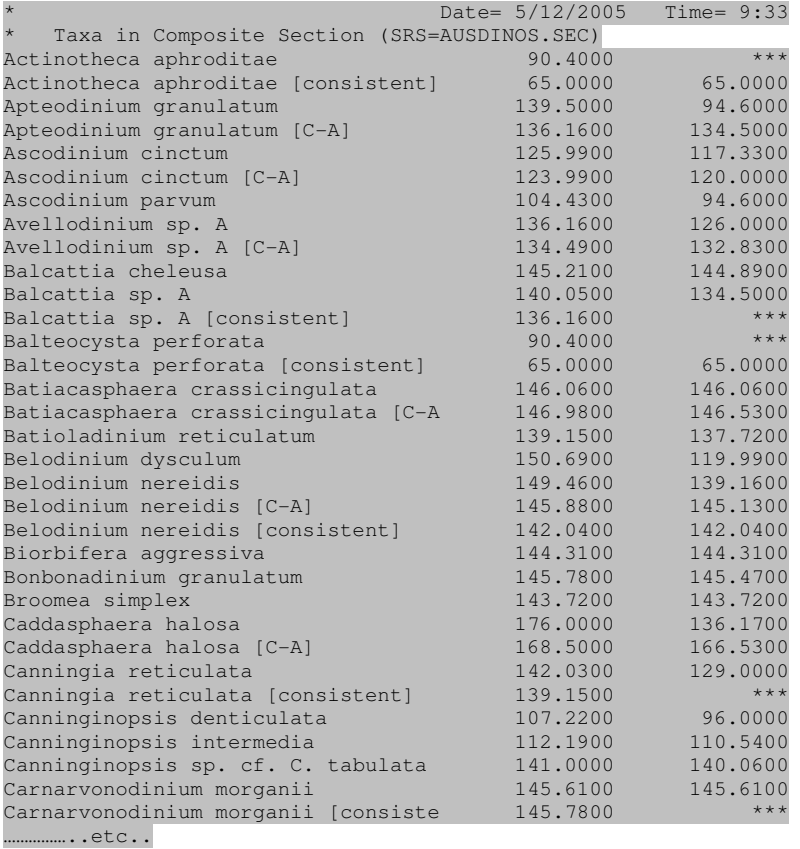

# **24b - (FAD/LAD/TAXON NAME)**

FAD,LAD,Taxon 176.0,136.17,Caddasphaera halosa 168.5,166.53,Caddasphaera halosa [C-A] 142.03,129.0,Canningia reticulata

# **25 – Diaxol**

Microfossil and palynology from NITG's Diaxol system.

Project 46D220 - Name=Beugen Code=46D220 Co-ordinates=190.920 410.400 TotalDepth=140.00 Drill Method=Bailer/Cored Levels 37.00,Normal 38.00,Normal 43.00,Normal 44.00,Normal 45.25,Normal 45.27,Normal 45.70,Normal 45.72,Normal 49.00,Normal 50.00,Normal 52.00,Normal 53.00,Normal 55.30,Normal ….etc External files Disciplines Discipline: General Slice sets Event sets Sample sets Discipline: Diatoms Slice sets Event sets Sample sets Discipline: Grinden Slice sets Event sets Sample sets Discipline: MicroCen Slice sets Slices: Zones 37,55.34,FB/FC1A 58,60.09,FC1A 60.65,62,steriel 65.78,73,FC2A1 75.19,75.6,FC2A2 78,93,FC2A3 95.2,95.24,steriel 99, 111, FC2B1 115.1,115.14,steriel 120,133,FC2B2 135.5,135.54,steriel Event sets Sample sets SampleSet: MONSTERSERIE\_1 Taxon List (126),Ammonia beccarii Taxon Group=Calcareous (887),Amphicoryna scalaris Taxon Group=Calcareous (472),Agglutinanten indet Taxon Group=Arenaceous (893),Astrononion perfossum Taxon Group=Calcareous (157),Buccella frigida

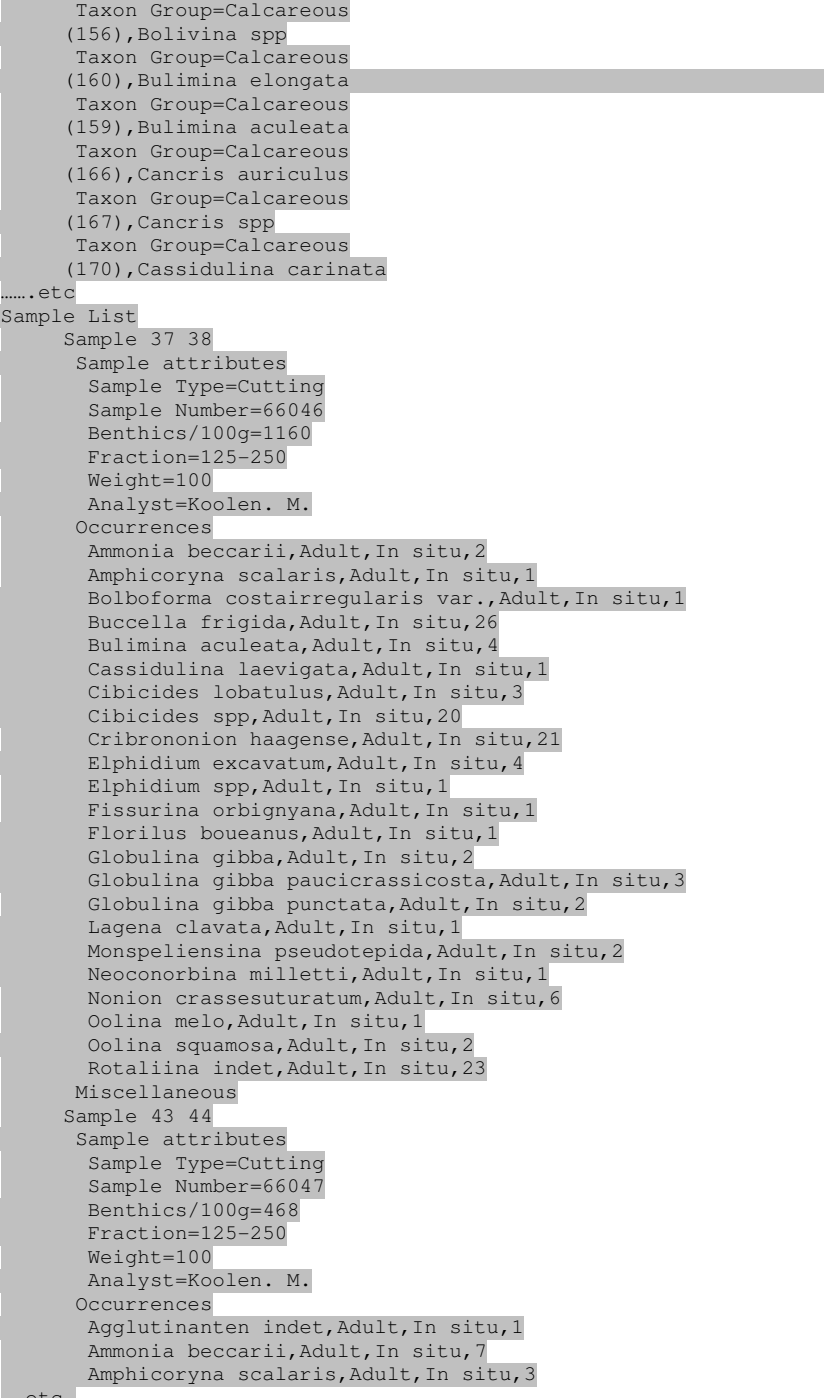

```
….etc.
```
# **26 – Diatom CSV**

Format used for diatom data by TNO-NITG. Spreadsheets saved as CSV files which have sample depths in the second row. The third column indicates whether the count is for complete or broken specimens. The taxon genus and species name may be the full name, or, if here is encoded, the codes must be matched against their taxa in the dictionary using Match | Taxa in the normal way.

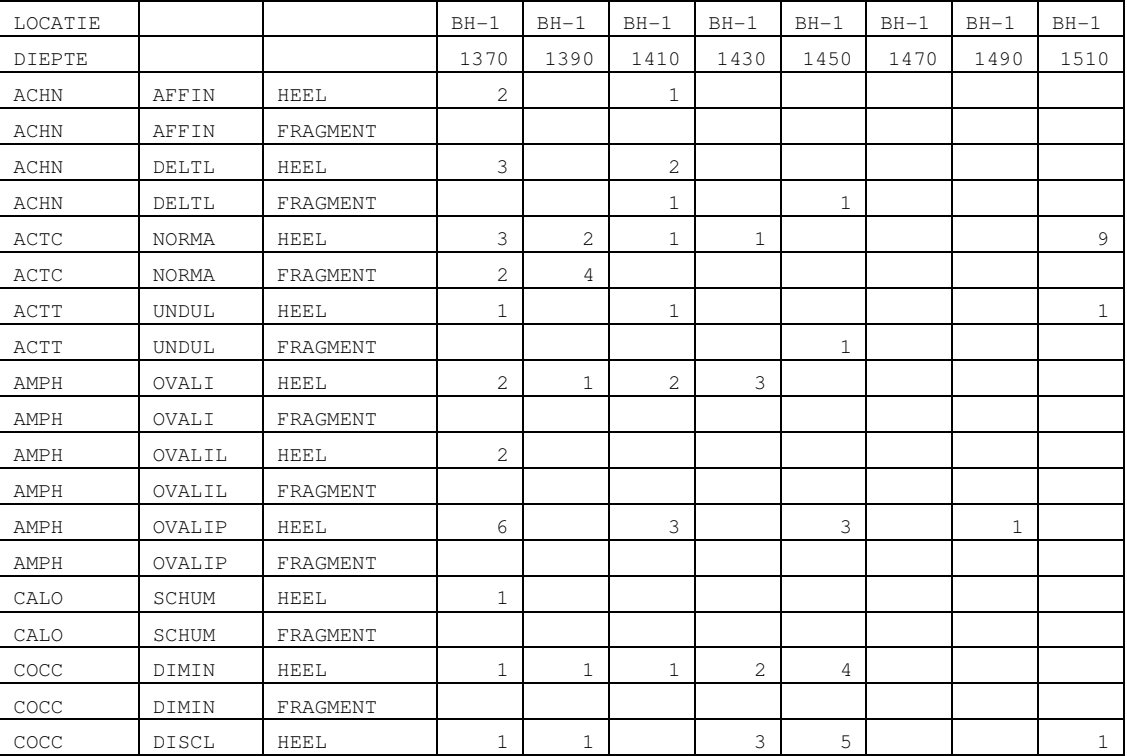

# **27 - CSV IGD - various formats**

Files read from within Organiser, IGD data display dialog, "Read" button. There are three formats here:

## **Well/Depth/Interval** e.g.

```
Well, depth, interval 
StrataBugs-1, 100.00, Albian 
StrataBugs-1, 200.00, Aptian
```
In the above instance, each IGD interval would become a "spot" interval with top and base depth at the same given depth.

*\_\_\_\_\_\_\_\_\_\_\_\_\_\_\_\_\_\_\_\_\_\_\_\_\_\_\_\_\_\_\_\_\_\_\_\_\_\_\_\_\_\_\_\_\_\_\_\_\_\_\_\_\_\_\_\_\_\_\_\_\_\_\_\_\_\_\_\_\_\_\_\_\_\_\_\_* 

# **CSV depth/Interval** e.g.

Sample, Sequences 1146',Seq130\_C\_Sand 1272',Seq130\_B\_Sand 1335',Seq130\_A\_Sand 1434',SB\_130 1463',Seq120\_G\_Sand

In the above instance, each IGD interval would become a "spot" interval with top and base depth at the same given depth.

# **Well/pick/age/depth files (from OpenWorks)** e.g.

```
WELL_UWI, PICK_SURF_NAME, PICK_DEPTH, AGE, DATA_SOURCE
StrataBugs-1,TOlMFS335,1758.157,25.05,ROSE 
StrataBugs-1,TOlMFS320,1813.5389,28.45,ROSE 
StrataBugs-1,TOlMFS290,1914.814,32.5,ROSE 
StrataBugs-1,TEoMFS235,1971.9725,44.5,STAT
```
In this instance the intervals are created as "spot" intervals as above. The age at each sample depth is assigned to the sample age. This is visible using the Age table in Samples or by pressing the Ages button from the Sample Display dialog in Organiser.

# **CSV Depth/Comment files** e.g.

Depth, Comment 100,Top sample 200,Influx

The above file can be read into Biostratigraphic Comments in Organiser from the Read Button of the Biostratigraphic Comments display dialog.